# **Eğitim Hazırlama Kılavuzu**

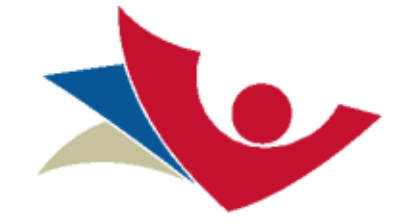

# **ÖZGÜR YAZILIM AKADEMİSİ**

**www.ozguryazilimakademisi.com.tr**

Özgür Yazılım Akademisi Eğitim İçeriği Hazırlama Kılavuzu | Giriş

# İçindekiler

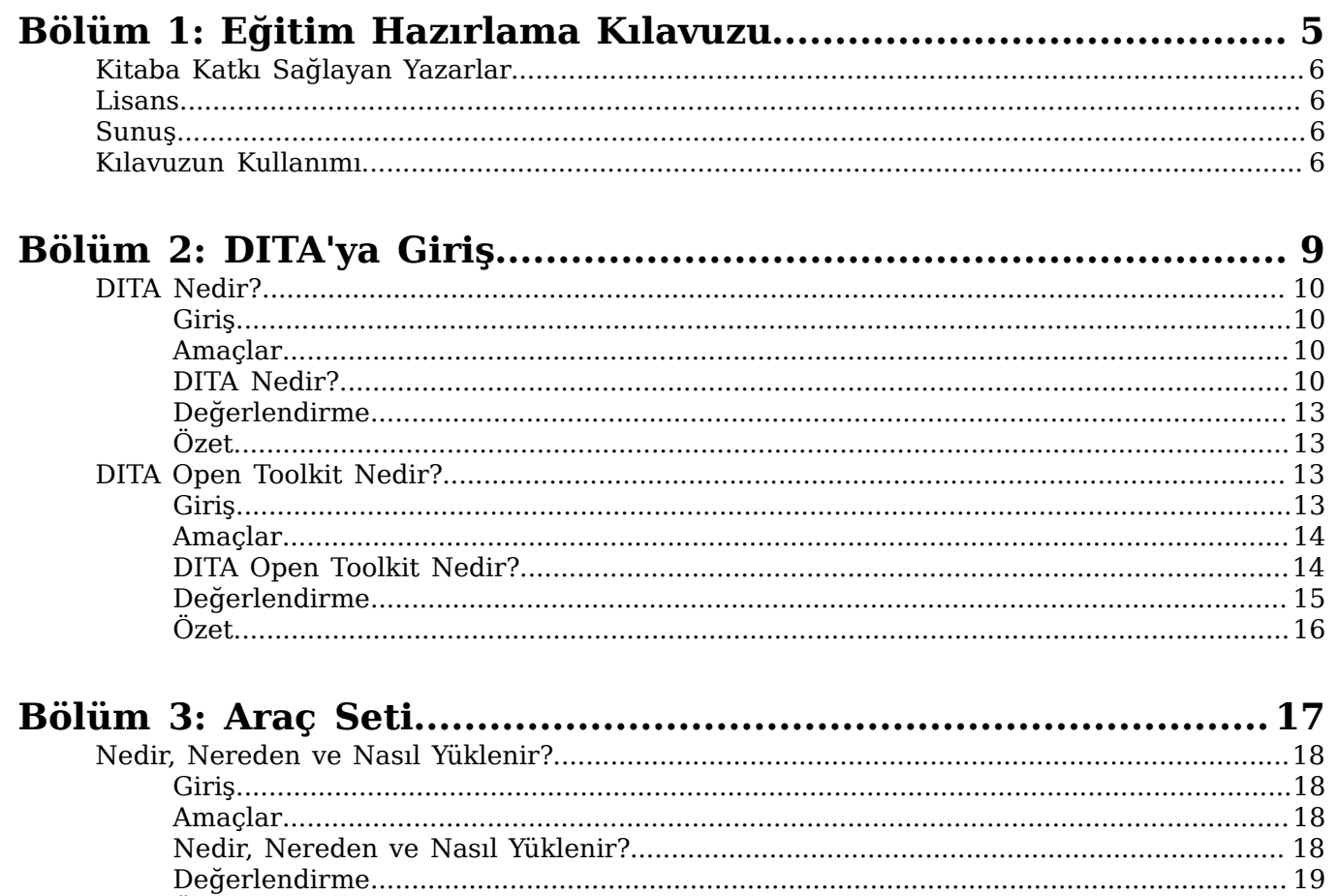

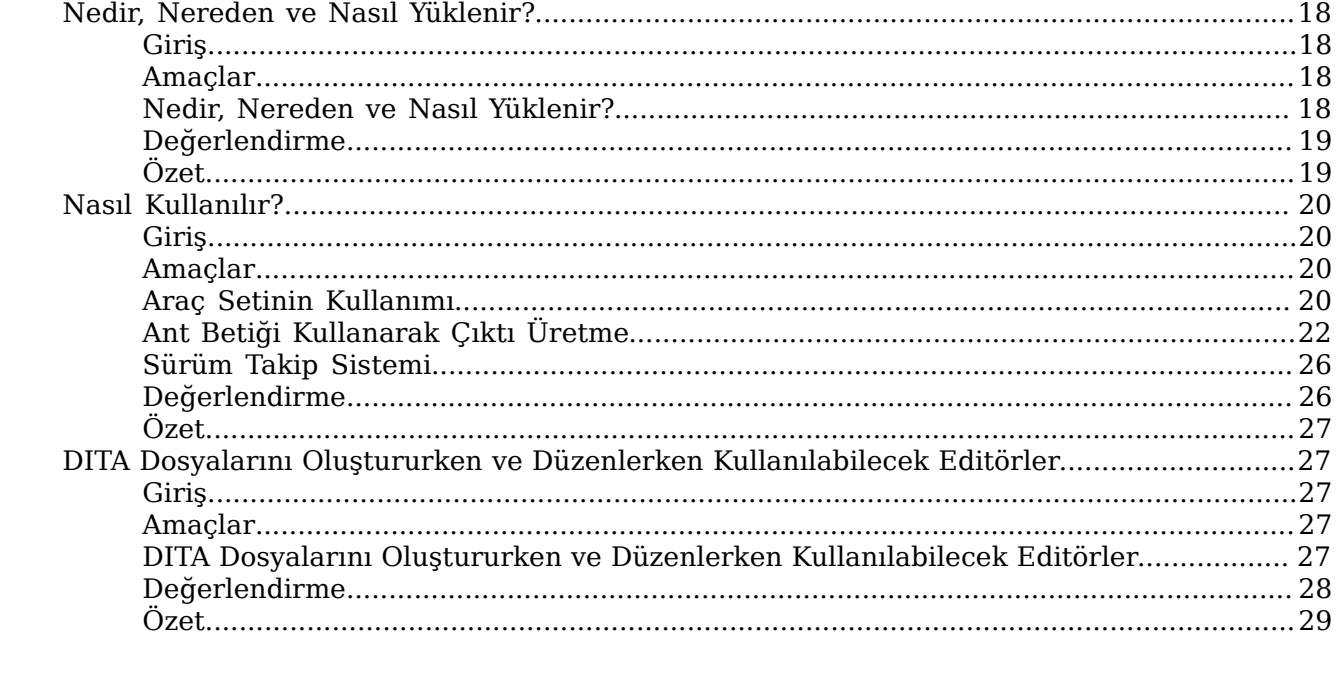

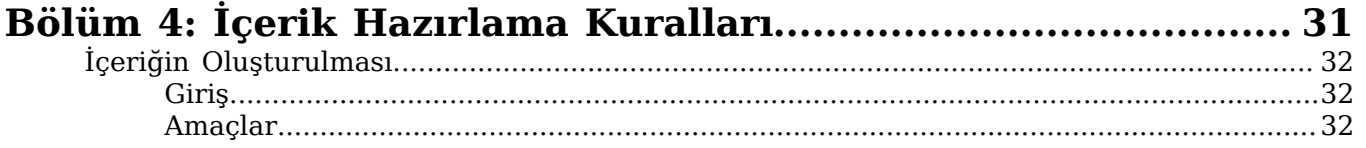

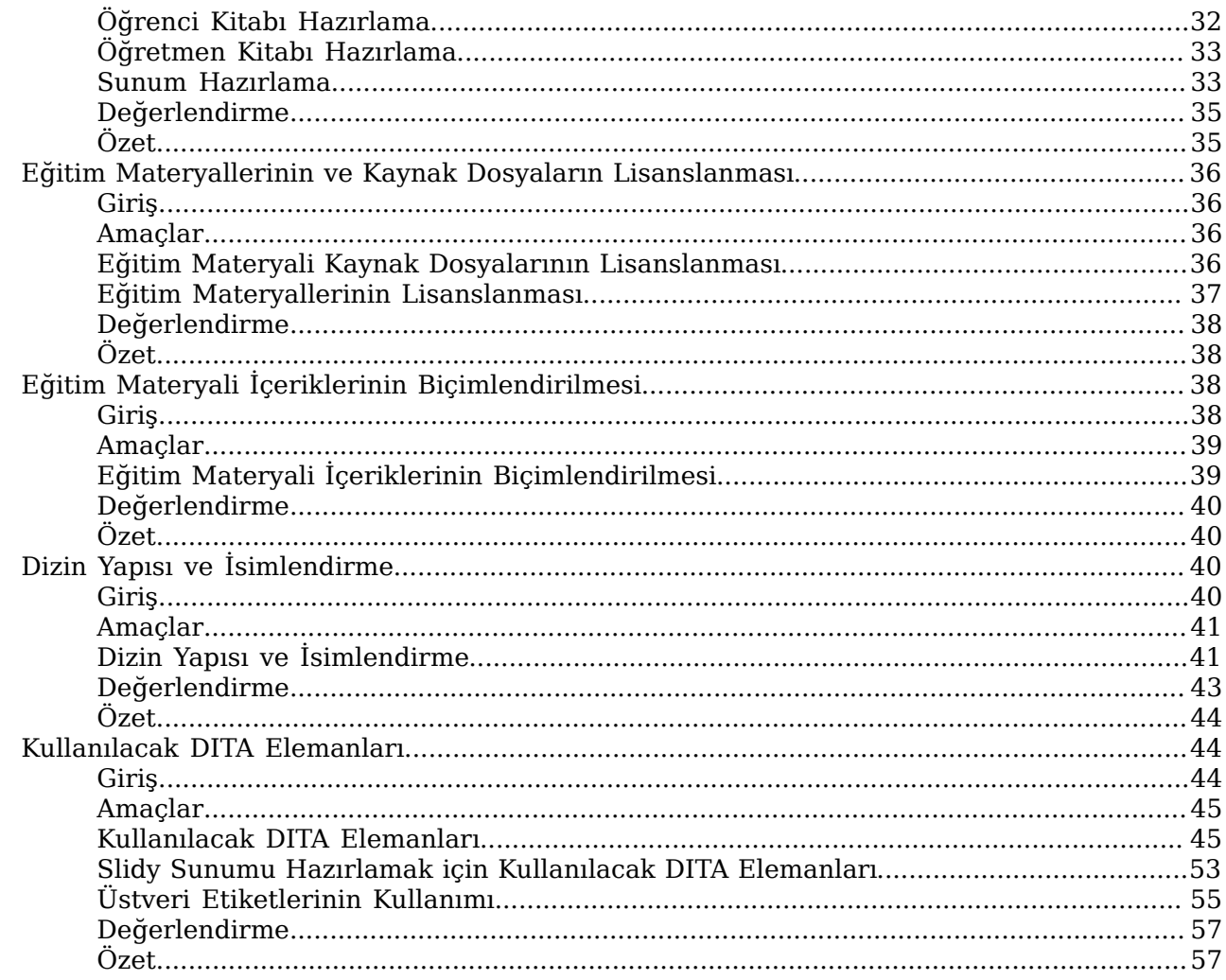

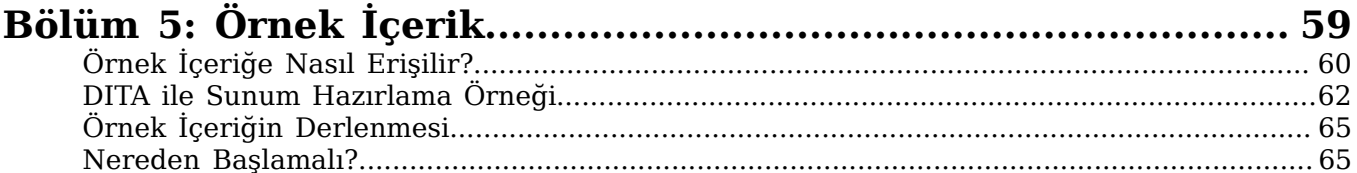

# <span id="page-4-0"></span>**Bölüm 1**

# **Eğitim Hazırlama Kılavuzu**

## **Başlıklar:**

- *[Kitaba Katkı Sağlayan](#page-5-0) [Yazarlar](#page-5-0)*
- *[Lisans](#page-5-1)*
- *[Sunuş](#page-5-2)*
- *[Kılavuzun Kullanımı](#page-5-3)*

# <span id="page-5-0"></span>**Kitaba Katkı Sağlayan Yazarlar**

Adil Güneş Akbaş (Özgür Yazılım A.Ş.) Merve Yalçın (Özgür Yazılım A.Ş.)

Didem Kamoy (Özgür Yazılım A.Ş.) Doruk Fişek (Özgür Yazılım A.Ş.) Erek Göktürk (Özgür Yazılım A.Ş.) Hakan Uygun (Özgür Yazılım A.Ş.) Recep Kırmızı (Özgür Yazılım A.Ş.) Samed Beyribey (Özgür Yazılım A.Ş.)

### <span id="page-5-1"></span>**Lisans**

Kılavuzun kaynak (DITA) dosyaları CC-BY-SA ile lisanslanmıştır. İstenildiği gibi değişiklik yapılıp aynı şartlarda yayınlanabilirler.

Bu kılavuzun Özgür Yazılım A.Ş. tarafından derlenmiş Özgür Yazılım Akademisi markası taşıyan sonuç ürünlerini oluşturan PDF, HTML, ePub, Scorm ve benzeri biçemli ürünler ise CC-BY-SA-NC ile lisanslanmıştır. Kaynak dosyalarından farklı olarak, sonuç ürünlerinin ticari kullanımı için Özgür Yazılım A.Ş. ile bağlantıya geçilmesi gerekir.

Özgür Yazılım Akademisi ismi ve logosu Özgür Yazılım A.Ş.'nin markasıdır, izinsiz kullanılamaz.

Kılavuz DITA ile hazırlanmış ve DITA-OT ile derlenmiştir.

## <span id="page-5-2"></span>**Sunuş**

Özgür Yazılım Akademisi Eğitim İçeriği Hazırlama Kılavuzu, eğitim materyalleri için yapılandırılmış içerik modeli sunar. Eğitim materyallerinde bütünlüğün sağlanması ve yeniden kullanılabilirliği artırmak amaçlı hazırlanmış görsel bir kılavuzdur. Beraberinde bu amaca hizmet eden araç kümesiyle desteklenmiştir.

Kılavuz içeriği incelendiğinde her ünitede Giriş, Amaçlar, Değerlendirme gibi kısımlara yer verildiği görülecektir. Bazı ünitelerde bu kısımlara yer verilmeksizin sadece ilgili konunun anlatılmasının da kılavuzun işlevini görmesini sağlayacağı düşünülebilir. Fakat bu kılavuzun hazırlanma amacı sadece ilgili içeriğin anlatılması değil, aynı zamanda anlatılan içerik için de bir örnek oluşturmasıdır. Eğitim içeriği hazırlanması sürecinde uyulması gereken kurallara bu kılavuzun hazırlanması sırasında da uyulmuş, kılavuzun kendisi bir örnek eğitim materyali olarak hazırlanmıştır. Konu anlatımının bulunduğu tüm ünitelerde, DITA Öğrenme Nesneleri yaklaşımı uygulanmıştır.

# <span id="page-5-3"></span>**Kılavuzun Kullanımı**

Öğrenme nesneleri (learning objects) yaklaşımıyla modüler bir yapıda oluşturulan bu kılavuzun işlevlerini öğrenmek için bu bölüme göz atılması yararlı olacaktır.

#### **İçeriğin Sınıflandırılması**

Kılavuzun içeriği, bölümler ve üniteler halinde sınıflandırılmıştır. Üniteler, daha küçük parçalara bölünemeyecek konu başlıklarının anlatıldığı birimlerdir. Birbiriyle ilişkili

konuların anlatıldığı üniteler ise birer bölüm altında bir araya getirilmiştir. Bu sayede bir bölümü okurken, birbiriyle ilişkili konu başlıklarının işlendiği üniteleri bir arada bulabilir ve sırasıyla okuyabilirsiniz.

Her ünite kendi içinde **giriş**, **amaçlar**, **içerik**, **değerlendirme** ve **özet** şeklinde kısımlara ayrılmıştır. Bu sıralama, öğrenme süreci için verimli ve uygun bir sıralamadır.

- Her ünitenin **giriş** kısmında üniteyle ilgili tanıtıcı bir yazı, ünitenin ne kadar süreceği ve ünite okunmaya başlanmadan önce bilinmesi gereken bilgilerin listesi yer almaktadır.
- **Amaçlar** başlığında, ünite tamamlandığında hangi bilgilerin öğrenilmiş olması gerektiği özetlenir.
- Başlığı, ünitenin başlığı ile aynı olan **içerik** kısmında, konunun tamamı verilir.
- **Değerlendirme** kısmında ise, bir veya birkaç sorudan oluşan bir test yer almaktadır. Bu sorular, doğru-yanlış veya çoktan seçmeli şekilde olabilir. Çoktan seçmeli sorularda birden fazla seçeneğin işaretlenebileceği durumlar olabilir. Bu tür çoklu seçim yapılabilen soruların yanında birden fazla seçeneğin işaretlenebileceğine dair uyarı mesajı yer alır.
- **Özet** kısmında, konunun ana fikri ve ünite sonunda edinilmesi gereken bilgilerin özeti listelenir.
- 

**İpucu:** Bu kılavuzu PDF biçeminde açıp oradan takip ediyorsanız, değerlendirme kısmında yer alan soruların doğru yanıtlarını kılavuzun sonunda bulabilirsiniz. Kılavuzun XHTML biçemindeki sürümünden takip ediyorsanız, değerlendirme kısmındaki soruları etkileşimli olarak yanıtlayıp verdiğiniz yanıtın doğru ya da yanlış olduğunu soruyu yanıtladığınız anda öğrenebilirsiniz.

#### **İçeriğin Sıralanması**

Kılavuzda önce eğitim içeriği hazırlamakla ilgilenen kişilerin edinmesi gereken temel bilgiler, sonra ise içerik hazırlanırken uyulması gereken kurallar anlatılmıştır.

Eğitim materyallerinin, DITA (Darwin Information Typing Architecture) biçeminde hazırlanan kaynak dosyalarından farklı biçemlerde çıktı üretilebilecek materyaller olması hedeflenmiştir. Kılavuzun ilerleyen bölümlerinde sık sık DITA standardına atıf yapılacağı için, ilk bölüm DITA standardı hakkında bilinmesi gereken bilgilere ayrılmıştır.

Kılavuzun ikinci bölümü, DITA biçemindeki kaynak dosyalarından farklı biçemlerde materyaller üretmeye yarayan araç setinin anlatımına ayrılmıştır. Eğitim materyali geliştirmek isteyenlerin öncelikle bu konu hakkında bilgi sahibi olması gerekmektedir. Konu edilen araç setine ise Özgür Yazılım A.Ş. deposundan ulaşılabilir.

Eğitimler sırasında eğitim alan ve eğitim veren kişilerin kullanacakları materyaller içerik açısından birbirlerinden farklı olabilir. DITA standardı, aynı kaynak dosyalarından farklı materyaller üretilebilmesine olanak sağlamaktadır. Kılavuzun üçüncü bölümünde, bu olanağı kullanarak farklı amaçlara yönelik belgelerin nasıl hazırlanacağı anlatılmaktadır.

Bu kılavuzda anlatılan bilgiler, isteyen herkesin erişimine ve kullanımına açık olacağı için, dileyen herkes eğitim içeriği üretebilecektir. Birbirinden bağımsız kişi ve kurumların hazırlayacağı eğitim materyallerinin birbirleriyle uyumlu biçimde kullanılabilmeleri için, bazı ortak kurallara uyularak hazırlanmış olmaları gerekmektedir. Bu kurallar, kılavuzun dördüncü bölümünde anlatılmaktadır.

Kılavuzun ilk bölümünden itibaren okumaya başlamış olan bir okuyucu, kılavuz sonuna geldiğinde eğitim içeriği hazırlamak için gerekli olan temel bilgileri edinmiş, kullanabileceği araçları tanımış, farklı kullanım amaçlarına yönelik materyalleri nasıl üretebileceğini ve içerik hazırlarken uyması gereken kuralları öğrenmiş olacaktır. Son bölümde, okuyucunun kılavuzdan edindiği bilgilere örnek teşkil etmesi ve bunları uygulayabilmesi için, kılavuzda yer alan tüm içeriğe örnek oluşturacak olan kaynak dosyalara nasıl erişeceği ve bu dosyaları derleyip nasıl eğitim materyalleri üreteceği anlatılmıştır.

#### **Simgelerin Kullanımı**

Kılavuzun çeşitli yerlerinde, okuyucunun dikkatinin bir noktaya çekilebilmesi için uyarı simgeleri kullanılmıştır. Bu simgelerin kullanım yerleri ve amaçları şu şekildedir:

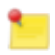

**Not:** Anlatılan konuyla ilgili okuyucunun ilgisini çekebilecek fakat konuya doğrudan dahil olmayan ek bir bilgi verilen durumlarda kullanılır.

**Uyarı:** Anlatılmakta olan işlemin yapılması sırasında mutlaka dikkat edilmesi gereken ve yapılmadığı takdirde çözüme ulaşılamayacak bir adımı belirtmek için kullanılır.

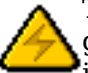

**Tehlike:** Anlatılmakta olan işlemin yapılması sırasında mutlaka dikkat edilmesi gereken ve yanlış yapıldığı takdirde yanlış sonuçlar alınabilecek bir adımı belirtmek için kullanılır.

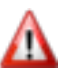

**Dikkat:** Kılavuzun sonraki bölümlerinde de kullanılacak olan ve tam anlaşılmadığı takdirde sonraki bölümlerin de anlaşılmasına engel olabilecek bir bölümü belirtmek için kullanılır.

**İpucu:** Okuyucuya anlatılan konuyla ilgili kolaylık sağlayacak ipuçlarını belirtmek için kullanılır.

# <span id="page-8-0"></span>**Bölüm 2**

# **DITA'ya Giriş**

## **Başlıklar:**

- *[DITA Nedir?](#page-9-0)*
- *[DITA Open Toolkit Nedir?](#page-12-2)*

# <span id="page-9-0"></span>**DITA Nedir?**

Kılavuzun "DITA'ya Giriş" bölümünün ilk ünitesi, DITA hakkında temel bilgiler içeriyor.

#### <span id="page-9-1"></span>**Giriş**

Bu ünitede, DITA hakkında bilgi verilecektir.

#### **Hedef Kitle**

Bu ünite, eğitim materyali hazırlayıp yayımlamak isteyen herkese hitap eder.

#### **Süre**

Bu üniteyi tamamlamak için gerekli tahmini süre 15 dakikadır.

#### <span id="page-9-2"></span>**Amaçlar**

#### **Üniteyi tamamladığınızda, DITA ile ilgili temel bilgileri edinmiş olmanız amaçlanmaktadır.**

Bu bilgiler kabaca şöyle sıralanabilir:

- DITA hakkında genel bilgiler
- Eğitim içeriği hazırlanmasında DITA'nın seçilmesinin nedenleri
- Eğitim içeriği oluşturulması ve sunulması konusunda DITA'dan nasıl faydalanılabileceği
- SCORM, öğrenme nesnesi, öğrenme nesnesi üst verileri hakkında genel bilgiler
- DITA'nın öğrenme nesnesi üretmeye getirdiği katkılar

#### <span id="page-9-3"></span>**DITA Nedir?**

DITA, IBM tarafından teknik belge üretmek için geliştirilmiş, şu anda OASIS standardı olan, XML tabanlı bir biçemdir.

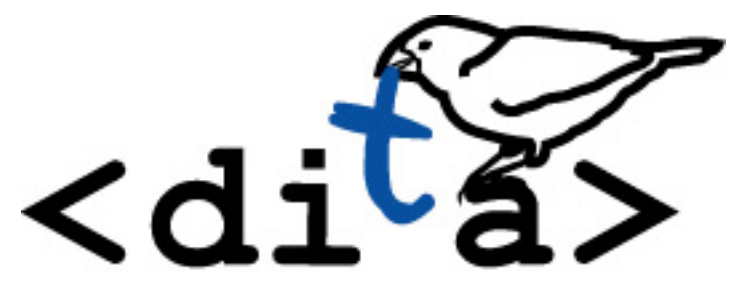

#### **DITA (Darwin Information Typing Architecture)**

DITA, öğrenme nesnelerini, konu tabanlı içerik ve türlerini desteklemek için gerekli yapılandırmaları sağlayan bir yazım standardıdır; konu tabanlı bir bilgi mimarisidir. DITA kısaltmasının açılımı olan ve Türkçeye "Darwin Bilgi Yazma Mimarisi" şeklinde çevirebileceğimiz "Darwin Information Typing Architecture" ismi 3 parçaya dayanmaktadır:

- *Darwin*: DITA, Darwin'in canlıları sınıflandırdığı gibi bir metotla konuları sınıflandırarak bilgi yazma mimarisini oluşturur.
- *Bilgi Yazma*: DITA, görev ve referansa dayalı teknik bilgi için dizayn edilmiştir.
- *Mimari*: DITA, tasarım ve süreçlerin oluşması için de kullanılabilecek bir modeldir.

Günümüzde bilgi çok karmaşık ve dağınık biçimdedir. Bilgiye erişmek isteyen insanlar bunun için farklı yollar ve stratejiler geliştirme ihtiyacı duyarlar. Bu bağlamda, bilgi arayanlar ve içerik hazırlayanlar pek çok zorlukla karşı karşıya kalırlar. DITA, bilgiyi hem içeriğine göre hem de konu başlıklarına göre yapılandırıp hiyerarşik bir belge mimarisi kurar. Böylece hem bilgi edinmek isteyenler hem de içerik hazırlayanlar için büyük kolaylıklar sağlar. Bunların belli başlı olanları şu şekilde sıralanabilir:

- DITA ile hazırlanan kaynak dosyalar DITA Open-Toolkit ve özelleşmiş araçlar yardımı ile ihtiyaç duyulan biçemlere (PDF, ODF, SCORM, Html, ePub,...) rahatlıkla çevrilebilmektedir.
- XML tabanlı bir biçem olduğu için sürüm takip sistemlerinde rahatça tutulabilmektedir.
- Hazırlanacak dahili bir araç seti ile bağımlılık takibini yapmak mümkündür.
- Eğitim materyalleri için modülerlik sağlar. DITA içinde her bir konu ayrı bir dosyada saklanıp, ürün için bir XML eşleme dosyası ile bir araya getirilirler. Bu sayede tek bir modül kaynağından farklı eğitim setleri hazırlamak mümkündür.
- Kendi içerisinde bulunan sürüm takip numaraları ile modüller arası bağımlılık takibi mümkündür.

Özellikle özgür yazılım dünyasında yaygınlıkla kullanılan bir başka standart ise DocBook'tur. DocBook, birçok özgür yazılım projesinin belgelendirilmesinde kullanılan bir OASIS standardı olup, kitap yazımında kullanılma hedefi ile geliştirilmiş detaylı ve net tanımlanmış etiketlere sahiptir. DITA'nın DocBook'tan en önemli farkı, her türlü özellik için önceden tanımlanmış ve öğrenilmesi gereken etiketler yerine; daha basit ve ihtiyaç doğrultusunda genişletilebilir, özelleştirilebilir bir yapısının olmasıdır. *DITA Open Toolkit* ile belgeler istenilen biçemlerde üretilebilmektedir. DITA hakkında daha ayrıntılı bilgi almak için aşağıdaki adreslere de göz atabilirsiniz:

#### *<http://dita.xml.org/>*

#### *[http://en.wikipedia.org/wiki/Darwin\\_Information\\_Typing\\_Architecture](http://en.wikipedia.org/wiki/Darwin_Information_Typing_Architecture)*

**Not:** OASIS (Organization for the Advancement of Structured Information Standards), özellikle web standartları üzerinde çalışan uluslararası, bağımsız bir kuruluştur. DITA, OASIS tarafından kabul edilmiş ve desteklenen bir standarttır.

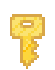

**İpucu:** DITA Open Toolkit, kılavuzumuzun bir sonraki ünitesinde anlatılmaktadır.

#### **Müfredat hazırlamak için neden DITA?**

DITA; müfredat oluştururken indeksleme ve arama yapma, ders planları ve senaryolar yazma, esnek bilgi ve belge üretime olanağı sağlar. Böylece teknoloji tabanlı eğitimi de desteklemektedir. İçeriğin gelişigüzel değil, belli standartlara oturtularak oluşturulmasını sağlar. Konu odaklı, modüler bir yapı sunarak aynı içeriğin farklı alanlarda tekrar kullanılmasına olanak tanır.

- En az işgücü ile belgelerin çoğaltılmasını sağlar.
- Farklı kaynaklardan içerik kullanımına izin verir.
- Farklı dağıtım şekilleri için ortak kaynaklar kullanılarak materyal üretilmesine izin verir.
- Eğitim camiası çapında standartlaştırılmış yöntemler oluşturulmasına olanak tanır.
- Hızlı bir şekilde belli bir konuya özel ders oluşturma kolaylığı sunar.

Öğrenme modeli ve uygulamalar sürekli gelişen kavramlardır. DITA, esneklik sağlayan bir modeldir. DITA yönergeleri yeniden oluşturulabilir ve tekrar işleme tabi tutulabilir ya da sahip olduğu biçemin dışına çıkabilir.

#### **Genel anlamda neden DITA?**

DITA, konu tabanlı içerik yazma ve yayınlama için bir veri modelidir. DITA modüler mimarisi kelime veya başlık düzeyindeki içeriğin verimli kullanılmasını destekler. Kendi elemanlarına ve içerik modellerine dayanan yeni elemanlar ve içerik modelleri geliştirilmesine olanak sağlar. Bu, temel DITA araçlarını kullanırken belirli içerik türlerini desteklemek için DITA'yı özelleştirmenize yardımcı olur. Bu özelliklerin etkinleştirilmesi, bilgi arayan insanların doğru zamanda, doğru bilgilere ulaşıp ulaşamadıklarını kontrol edebileceğiniz içerik yapıları oluşturmanızı sağlar.

#### **Konu tabanlı DITA içerik modeli esnek bir içerik organizasyonu sunar**

DITA, konu tabanlı bir mimari sunar. Her türlü bilgi ürünü oluşturmak için sıralama, düzenleme ve iç içe konulara izin verir. İçeriğin hepsi tek bir kitaba bağlı olmadığında, yani parçalar halinde elde edilebilen modüler bir yapıda olduğunda, çeşitli durumlarda konu tabanlı parçaları kullanmak kolaydır.

#### **DITA Öğrenme Nesneleri (Learning Objects)**

Öğrenme nesneleri, birbiriyle ilişkili bölümlerden; giriş, içerik, değerlendirme, özet kısımlarından oluşur. Tek başlarına bir bütün olabileceği gibi aynı zamanda bir bütünün parçası olabilen, tekrar kullanılabilir modüler yapılardır. Bu sebeple, DITA'nın içeriğe konu odaklı, modüler yaklaşımıyla, yeniden kullanılabilir öğrenme nesneleri yaklaşımı arasında güçlü bir bağ vardır. DITA, öğrenme nesneleri için özel konu(topic) türleri sunar. Yapısal bir içerik oluşturmanıza olanak tanır.

OASIS bünyesinde, DITA'nın öğrenme nesneleri konusunda geliştirilmesi için bir alt komite oluşturulmuştur. Bu komitenin çalışmaları sayesinde DITA ile SCORM'un arasında geçiş yapılabilmesi mümkündür. DITA öğrenme nesneleri üzerine belgeleri ve örnekleri aşağıdaki adresten indirebilirsiniz:

*[http://www.oasis-open.org/committees/download.php/38046/](http://www.oasis-open.org/committees/download.php/38046/dita12learningsamples.zip) [dita12learningsamples.zip](http://www.oasis-open.org/committees/download.php/38046/dita12learningsamples.zip)*

#### **SCORM**

SCORM en genel tanımıyla, bir öğrenme yönetimi sistemidir (learning management system). SCORM, belgenin içeriğiyle değil, yayımıyla ilgilenir. SCORM standartları; e-öğrenme içeriklerinin birlikte çalışılabilirlik, yeniden kullanılabilirlik, yönetilebilirlik, ulaşılabilirlik, devamlılık, ölçeklenebilirlik, sıralama ve dolaşım özellikleri üzerine getirilen standartlardan oluşmaktadır. SCORM sözcüğü, "Sharable Content Object Reference Model" (Paylaşılabilir İçerik Nesne Referans Modeli) ifadesinin kısaltmasından oluşur ve içeriklerin yönetilmesi için bir iskelet oluşturur.

Bir SCORM nesnesi şu tanımlara sahip olmalıdır:

- **1. Kalıcılık (Durability):** İçerik, maliyetini karşılayabilmesi için tutarlı olduğu sürece kalıcı olmalıdır.
- **2. Taşınabilirlik (Portability):** İçerik bir sistemden başka bir SCORM destekli sisteme taşınabilmelidir.
- **3. Tekrar Kullanılabilirlik (Reusability):** İçerik tekrar tekrar kullanılabilir olmalıdır. Modüller farklı şekillerde düzenlenebilir olmalıdır.
- **4. Birlikte Çalışılabilirlik (Interoperability):** İçerik bir sistemden başka bir sisteme taşındığında da çalışıyor olmalıdır.
- **5. Erişilebilirlik (Accessibility):** İçerik, içerik kütüphanesinden erişilebilir olmalıdır. Bu da belirli üstverilerin(metadata) içerik paketine eklenme zorunluluğunu getirir.

SCORM hakkında daha ayrıntılı bilgi almak için web sitesini ziyaret edebilirsiniz:

#### *<http://scorm.com/>*

#### **LOM (Learning Object Metadata)**

Öğrenme nesneleriyle ilgili en önemli konulardan biri de onları tanımlayacak üstverilerdir. DITA ile oluşturulan öğrenme nesnelerindeki üstveriler IEEE LOM standardına uygundur.

Öğrenme nesneleri için tanımlanan üstveriler, nesneleri farklı alanlarda kullanmaya izin vererek dizin oluşturma, arama yapma gibi kolaylıklar sağlar. Öğrenme üstverileri; tarih, yazar, biçim gibi tanımlamalar yapmanıza olanak sağlar.

#### <span id="page-12-0"></span>**Değerlendirme**

Bu ünitede sunulan DITA ile ilgili kavramları ne kadar anladığınızı sınayabilirsiniz.

DITA, sürüm takip sistemlerinde rahatça tutulamamaktadır.

• Doğru

Hayır. DITA, XML tabanlı bir format olduğu için sürüm takip sistemlerinde rahatça tutulabilmektedir.

• Yanlış

Evet, DITA, XML tabanlı bir format olduğu için sürüm takip sistemlerinde rahatça tutulabilmektedir.

#### **Şekil 1: Doğru/Yanlış**

#### <span id="page-12-1"></span>**Özet**

Bu ünitenin sonunda, DITA hakkında temel bilgileri edinmiş olmalısınız.

#### **Ünitede anlatılanlar kısaca özetlenecek olursa;**

DITA, tek bir kaynaktan farklı biçemlerde belgeler hazırlayabilmek için oldukça geniş seçenekler sunan bir yazım mimarisi ve belgelendirme standardıdır.

#### **Kazanımlar**

Artık şunları biliyorsunuz:

- DITA'nın ne olduğu
- DITA'nın hangi amaçla kullanılabileceği
- DITA biçeminde oluşturulan içerikten hangi farklı biçemlerde belgeler üretilebileceği
- İçerik oluşturmada neden DITA'nın seçildiği
- DITA ve öğrenme nesneleri arasındaki ilişki

#### **Sonraki Ünite**

Bir sonraki ünitede DITA Open Toolkit hakkında bilgiler sunulmaktadır.

# <span id="page-12-2"></span>**DITA Open Toolkit Nedir?**

"DITA'ya Giriş" bölümünün ikinci ünitesinde, DITA Open Toolkit hakkında bilgiler yer alıyor.

#### <span id="page-12-3"></span>**Giriş**

Bu ünitede, DITA Open Toolkit hakkında bilgi verilecektir.

#### **Hedef Kitle**

Bu ünite, eğitim materyali hazırlayıp yayımlamak isteyen herkese hitap eder.

#### **Süre**

Bu üniteyi tamamlamak için gerekli tahmini süre 30 dakikadır.

#### <span id="page-13-0"></span>**Amaçlar**

Üniteyi tamamladığınızda, DITA Open Toolkit hakkında temel bilgileri edinmiş olmanız amaçlanmaktadır.

Bu bilgiler şöyle sıralanabilir:

- DITA-OT nedir?
- DITA-OT ile neler yapılabilir?
- DITA-OT nereden ve nasıl edinilebilir?

#### <span id="page-13-1"></span>**DITA Open Toolkit Nedir?**

DITA-OT(DITA Open Toolkit - DITA Açık Araç Seti), DITA haritalarında ve konu içeriğinde işlem yapmaya olanak sağlayan bir Java tabanlı açık kaynaklı araçlar bütünüdür.

#### **DITA-OT**

Konu tabanlı yazma ve yayınlama için açık kaynak kodlu olarak geliştirilen bu araç setini ücretsiz indirebilir ve bilgisayarınıza kurabilirsiniz. DITA Open Toolkit, CPL 1.0 ve Apache 2.0 açık kaynak lisansları ile yayınlanmıştır.

**Not:** DITA, OASIS tarafından geliştirilmiş bağımsız ve açık kaynaklı bir uygulamadır.

DITA Açık Araç Seti'ni kullanarak DITA standardındaki içerik dosyalarından aşağıdaki biçemlerde çıktılar üretilebilir:

- XHTML
- PDF (PDF2 olarak bilinir)
- ODT (Open Document Format)
- Eclipse Yardım
- HTML Yardım
- Java Yardım
- Eclipse Content (normalize edilmiş DITA plus Eclipse proje dosyaları)
- Word RTF (bazı kısıtlamaları var)
- Docbook
- Troff

**Not:** DITA Open Toolkit, üzerine çeşitli plugin'ler eklenmesine izin verecek bir yapıda geliştirilmiştir. Bu sayede, DITA-OT'ye eklenebilecek çeşitli eklentilerle, DITA biçemindeki dosyaları başka biçemlere de çevirmek mümkün olabilmektedir.

DITA-OT, DITA belgelerinizi ve haritalarınızı istediğiniz bir belge formatına çevirmek için kullanılan, açık kaynaklı, ücretsiz ve popüler bir araçtır. Aslında, çoğu özel yazım aracı, DITA belgelendirme projelerini çevirmek için DITA-OT kullanır. Yazım aracınızın kullandığı araç setinin ne yaptığını anlıyorsanız, çoğu hata daha hızlı bir şekilde çözülür.

DITA-OT, belgelerinizi oluşturmak için Ant kullanır.

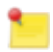

**Not:** DITA Open Toolkit'in güncel sürümü 1.5.3 sürümüdür.

#### **Neden DITA-OT?**

DITA Open Toolkit, DITA kaynak dosyalarından farklı biçemlerde çıktılar üretilmesinde güçlü bir altyapı ve oldukça geniş seçenekler sunan bir araç setidir. Bu nedenle, piyasada bulunan DITA araçlarının büyük bir kısmı altyapısında bu araç setini kullanmaktadır.

Araç setinin geliştiricileri, DITA standardı üzerine OASIS tarafından yapılan çalışmaları yakından takip ederek, yapılan güncellemeleri kısa zaman içinde araç setine yansıtabilmektedirler.

DITA-OT, açık kaynak kodlu olarak geliştirilen bir uygulama olduğu için, projenin geliştiricileri arasında yer almayan katkıcılar da bu uygulamanın ilerlemesine katkı sağlayabilmektedir. Aynı zamanda, istenildiği takdirde araç setine yeni özellikler eklenebilmekte, araç setiyle üretilecek çıktılar özelleştirilebilmektedir.

#### **ANT nedir?**

Ant bir yapılandırma aracıdır, diğer programları derlemek için kullanılır. Yazılım geliştiricileri bir yazılımı kullanıma sunmadan önce, üzerinde çalıştıkları yazılım hangi tür olursa olsun, onun düzenli bir şekilde çeşitli sürümlerini üretirler. Her bir derleme bir yapılandırmadır.

Ant, yazılım projelerinde inşa süreçlerini kısaltmak ve otomatikleştirmek için geliştirilmiş bir araçtır. Yaptığı iş bakımından Make adlı araçla büyük benzerlik göstermekle birlikte, Make'ten farklı olarak Java tabanlıdır ve Java'nın taşınabilirliğinden faydalanılarak her platformda kullanılabilir.

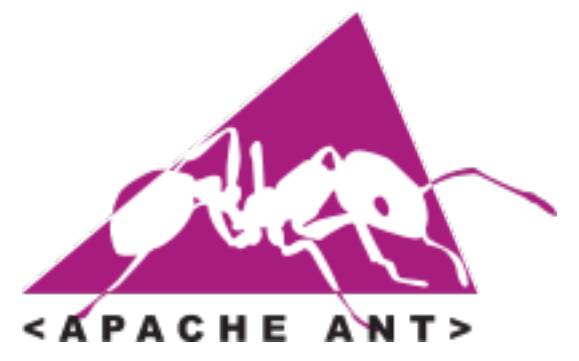

Apache Yazılım Lisansı ile lisanslanmış açık kaynak kodlu bir yazılım olan Ant, inşa süreci ve bağımlılık tanımları için XML biçemini kullanır. Bu sayede, XML biçeminde yazılmış betikler yardımıyla Ant kullanılarak yazılım inşa süreçleri yönetilebilmektedir. DITA kaynak dosyalarını derleyerek diğer biçemlerde belge oluşturma işleminde, DITA-OT inşa süreci için Ant kullanır. DITA-OT'nin belgeleri oluşturma şekli özelleştirmek istenirse, araç setinin ve Ant'ın içindeki dosyalarda değişiklik yapılması gerekir. Ayrıca XML biçemindeki betiklerle de inşa sürecine müdahale edilerek istenen amaca yönelik özelleştirilmiş belgeler üretilebilir.

Daha ayrıntılı bilgi için Ant'ın web sitesi ziyaret edilebilir:

*<http://ant.apache.org/>*

#### <span id="page-14-0"></span>**Değerlendirme**

Bu ünitede sunulan DITA-OT ile ilgili bilgileri ne kadar anladığınızı sınayabilirsiniz.

DITA-OT, kapalı kaynak kodlu bir uygulamadır.

• Doğru

Hayır. DITA-OT, açık kaynak kodlu bir uygulamadır. CPL 1.0 ve Apache 2.0 açık kaynaklı lisansları altındadır.

• Yanlış

Evet, DITA-OT, CPL 1.0 ve Apache 2.0 açık kaynaklı lisanslarıyla lisanslanmış bir uygulamadır.

#### **Şekil 2: Doğru/Yanlış**

# <span id="page-15-0"></span>**Özet**

Bu ünitenin sonunda, özelleştirilmiş DITA-OT hakkında temel bilgileri edinmiş olmalısınız.

#### **Ünitede anlatılanlar kısaca özetlenecek olursa;**

DITA Open Toolkit, DITA dosyalarından farklı biçemlerde çıktılar üretmek için kullanılan açık kaynak kodlu bir araçtır.

#### **Kazanımlar**

Artık şunları biliyorsunuz:

- DITA-OT nedir?
- Ant nedir?
- DITA-OT'nin sağladığı avantajlar nelerdir?

#### **Sonraki Ünite**

Bir sonraki ünitede, eğitim içeriği hazırlanabilmesi için özelleştirilmiş olan araç setinin nasıl ve nereden yükleneceği anlatılmaktadır.

# <span id="page-16-0"></span>**Bölüm 3**

# **Araç Seti**

### **Başlıklar:**

- *[Nedir, Nereden ve Nasıl](#page-17-0) [Yüklenir?](#page-17-0)*
- *[Nasıl Kullanılır?](#page-19-0)*
- *[DITA Dosyalarını](#page-26-1) [Oluştururken](#page-26-1) [ve Düzenlerken](#page-26-1) [Kullanılabilecek Editörler](#page-26-1)*

# <span id="page-17-0"></span>**Nedir, Nereden ve Nasıl Yüklenir?**

"Araç Seti" bölümünün ilk ünitesinde, eğitim içeriği hazırlamak için kullanılacak araç seti hakkında bilgi verilip, nereden ve nasıl edinilebileceği anlatılmaktadır.

#### <span id="page-17-1"></span>**Giriş**

Bu ünitede, eğitim içeriği hazırlanmasında kullanılmak üzere DITA Open Toolkit'in özelleştirilmesiyle oluşturulan araç seti hakkında bilgi verilip bu araç setinin nereden ve nasıl yüklenebileceği anlatılmaktadır.

#### **Hedef Kitle**

Bu ünite, DITA standardında eğitim içeriği hazırlamak için oluşturulmuş araç setini edinmek isteyenlere hitap eder.

#### **Süre**

Bu üniteyi tamamlamak için gerekli tahmini süre 15 dakikadır.

#### <span id="page-17-2"></span>**Amaçlar**

Üniteyi tamamladığınızda, araç seti hakkında gerekli temel bilgileri edinmiş olup araç setini kullanmayı öğrenmek için hazır olmanız amaçlanmaktadır.

Bu bilgiler şöyle sıralanabilir:

- Araç seti hakkında genel bilgi
- Araç setinin nereden yükleneceği
- Araç setinin en kolay hangi yoldan yükleneceği
- Araç setinin farklı yollardan nasıl yükleneceği

#### <span id="page-17-3"></span>**Nedir, Nereden ve Nasıl Yüklenir?**

DITA kaynak dosyalarından çeşitli biçemlerde eğitim materyalleri üretmek amacıyla kullanılabilecek olan araç seti, Pardus işletim sistemine sadece birkaç basit adımda yüklenebilmektedir.

#### **Araç Seti**

Kılavuzun ilk bölümünde, DITA Open Toolkit hakkında bilgi verilmiş ve bu araç setinin DITA dosyalarından çeşitli biçemlerde belgeler üretmek için temel bir altyapı sağlayan açık kaynak kodlu bir araç olduğundan söz edilmişti. Bu bölümde ise -DITA Open Toolkit'in sunduğu altyapı kullanılarak- eğitim materyalleri hazırlamak üzere özelleştirilmiş olan araç seti anlatılıyor.

Araç seti, DITA Open Toolkit'in kaynak dosyaları üzerinde çeşitli düzenlemeler yapılarak oluşturulmuştur. Bu düzenlemeler, araç setinin şablona uygun hazırlanmış DITA biçemindeki kaynak dosyaları işleyip, istenen biçemlerde eğitim materyalleri oluşturabilecek hale gelmesini sağlamıştır. Araç setine Türkçe desteği eklenmiş, var olan bazı hataları giderilerek sorunsuz çalışır hale getirilmiştir.

#### **Araç Setini Nereden Yükleyebilirsiniz?**

Araç seti, Pardus işletim sistemi üzerinde kolaylıkla kurulabilmesi için, pisi paketi haline getirilerek Pardus paket deposundaki yerini almıştır. Dolayısıyla, Pardus'un paket yönetim araçları yardımıyla kolaylıkla kurulabilmekte ve kaldırılabilmektedir.

#### **Nasıl Yüklenir?**

Araç setini yüklemenin en kolay yolu, Pardus işletim sisteminin paket yöneticisinin görsel arayüzünü kullanmaktır. Bunun için uygulamalar menüsünde "Programlar / Sistem / Paket Yöneticisi" yolu izlenip paket yöneticisi çalıştırıldıktan sonra, arama kutusuna "DITA-OT" yazılarak paket deposunda arama yapılır. Arama sonucu çıkacak olan "DITA-OT" adlı paket seçilerek kurulur.

**Not:** Araç seti, Pardus paket deposunda bulunan bir başka paket olan "sun-jre" adlı pakete bağımlı durumdadır. Yani araç seti kurulmak istendiğinde, eğer sistemde sun-jre paketi kurulu değilse onun da kurulması gerekir. Böyle bir durumda paket yöneticisi kullanıcıya bilgi verecek ve kullanıcı tarafından onaylandığı takdirde paket otomatik olarak kurulacaktır.

Pardus işletim sisteminde araç setini yüklemenin bir başka yolu ise paket yöneticisi arayüzünü kullanmadan konsol üzerinden kurulum yapmaktır. Konsolu açıp;

sudo pisi it dita-ot

komutunu verdiğiniz takdirde araç seti, paket deposundan indirilerek otomatik olarak kurulacaktır.

#### <span id="page-18-0"></span>**Değerlendirme**

Bu kısımda, araç seti ile ilgili sunulan bilgileri ne kadar anladığınızı sınayabilirsiniz.

Aşağıdakilerden hangileri araç seti ile birlikte gelir?

• Dita 1.2

Evet, doğru seçeneklerden birisi.

• Ant 1.7

Evet, doğru seçeneklerden birisi.

• Dita 1.0

Üzgünüm. Bu seçenek doğru değil.

• Dita-ot

Evet, doğru seçeneklerden birisi.

#### **Şekil 3:**

#### <span id="page-18-1"></span>**Özet**

Bu ünitenin sonunda, Araç Seti hakkında temel bilgileri edinmiş olmalısınız.

#### **Ünitede anlatılanlar kısaca özetlenecek olursa;**

DITA kaynak dosyalarından çeşitli biçemlerde eğitim materyalleri üretilmesi için hazırlanmış olan araç seti, DITA Open Toolkit araç seti üzerinde yapılmış değişiklerle hazırlanmıştır ve Pardus işletim sisteminde paket yöneticisi üzerinden kolayca kurulabilmektedir.

#### **Kazanımlar**

Artık şunları biliyorsunuz:

- Eğitim materyalleri hazırlama araç seti nedir, ne amaçla ve nasıl düzenlenmiştir?
- Araç seti nereden ve nasıl yüklenir?

#### **Sonraki Ünite**

Bir sonraki ünitede araç setinin nasıl kullanılacağı anlatılmaktadır.

# <span id="page-19-0"></span>**Nasıl Kullanılır?**

"Araç Seti" bölümünün ikinci ünitesinde, DITA dosyalarından çeşitli biçemlerde eğitim materyalleri üretmek için özelleştirilmiş araç setimizin nasıl kullanılacağı hakkında bilgiler yer alıyor.

#### <span id="page-19-1"></span>**Giriş**

Bu ünitede, özelleştirilmiş DITA-OT'in nasıl kullanılacağı anlatılmaktadır.

#### **Hedef Kitle**

Bu ünite, DITA biçemindeki dosyaları oluşturmak ve düzenlemek isteyen herkese hitap eder.

#### **Süre**

Bu üniteyi tamamlamak için gerekli tahmini süre 30 dakikadır.

#### **Bilinmesi Gerekenler**

Ünitede anlatılanları uygulayabilmeniz için araç setini işletim sisteminize kurmuş olmanız gerekir. Araç setinin nereden ve nasıl kurulacağı konusu kılavuzumuzun bir önceki ünitesinde anlatılmıştır.

#### <span id="page-19-2"></span>**Amaçlar**

Üniteyi tamamladığınızda, eğitim materyalleri üretmek için özelleştirilmiş araç setinin nasıl kullanılacağı konusunda temel bilgileri edinmiş olmanız amaçlanmaktadır.

Bu bilgiler şöyle sıralanabilir:

- Araç setinin nasıl kullanılacağı
- Olası hataların nasıl çözüleceği
- DITA kaynak dosyalarından farklı biçemlerde çıktıların nasıl üretilebileceği

#### <span id="page-19-3"></span>**Araç Setinin Kullanımı**

Özelleştirilmiş DITA-OT, konsoldan verilen komutlarla çalışır. Araç setini sisteminize yükledikten sonra, konsol üzerinden birkaç basit komut yardımıyla DITA biçemindeki dosyalarınızdan PDF, XHTML gibi biçemlerde çıktılar üretmeye başlayabilirsiniz.

**1.** Bir konsol açın.

- Menüden Programlar / Sistem / Konsole(Terminal Programı) yolunu takip edebilirsiniz.
- Yakuake konsol uygulaması sisteminizde kurulu ve çalışır durumda ise F12 tuşu ile hızlıca konsola erişebilirsiniz.
- **2.** XML Doğrulama

Yazılan DITA biçemindeki içeriklerin XML etiketlerinin doğru olup olmadığını kontrol etmek için xmllint aracından yararlanabilirsiniz. xmllint aracı ile doğrulama yapmadan önce, DITA biçemindeki dosyalarınızın ilk satırlarında yer alan DTD isim uzayı yolunun doğru gösterildiğinden emin olunuz. xmllint ile DITA dosyanızın XML sözdizimi doğruluğunu kontrol etmek için şu komutu vermelisiniz:

xmllint -valid dosya\_adi.dita

Eğer DITA dosyanızda bir sözdizimi hatası varsa xmllint size hatanın nerede olduğunu bildirecektir. Buna göre dosyalarınızı düzenleyebilirsiniz. Hata yoksa, xmllint konsol ekranına dosyanın içeriğini bastıracaktır.

**3.** Çıktı Üretme İşlemi

"Çıktı Üretmek" ile kastedilen, elinizdeki (hazırladığınız) DITA biçemindeki dosyalardan PDF, HTML gibi farklı bir biçemde belge üretmektir.

a) Konsoldan DITA komutunu verin.

#### dita

Araç seti, konsoldan dita komutunu verdiğinizde size nasıl kullanılacağı hakkında ipucu verecektir. dita komutu ekrana şunları yazdıracaktır:

Usage: /usr/bin/dita /path/to/your.ditamap output\_type /path/to/output/dir /path/to/ temp/dir /path/to/logdir

Example: /usr/bin/dita /home/kullanici\_adi/book/book.ditamap pdf2 /home/kullanici\_adi/ bookshelf /tmp/book /tmp/book/logs

b) Yazmanız gereken ilk parametre, başka bir biçeme çevirmek istediğiniz ".ditamap" uzantılı DITA haritası dosyanızın yoludur. Örneğin, ev dizininizde yer alan "deneme.ditamap" adındaki DITA haritası için bu adımda yazmanız gereken parametre şu şekilde olmalıdır:

/home/kullanici\_adi/deneme.ditamap

c) dita komutunun çıktısındaki kullanım örneğinde "output\_type" olarak anlatılan ikinci parametre, üretilecek olan çıktının hangi biçemde oluşturulması isteniyorsa onu belirtmek için girilir. Örneğin PDF biçeminde çıktı üretmek için "pdf2" parametresinin verilmesi gerekir.

#### pdf2

Bu adımda üretmek istenilen dosya biçemine göre girilebilecek olan parametreler şunlardır: xhtml, eclipsehelp, eclipsecontent, javahelp, htmlhelp, pdf, pdf2, troff, docbook, wordrtf, odt, scorm.

d) Üçüncü parametre ise, üretilen çıktının sistemde hangi dizine kaydedileceğini belirtmek için kullanılır. deneme.ditamap dosyasını kullanarak üretilecek olan PDF dosyasının /home/kullanici\_adi/pdf/ dizinine kaydedilmesi isteniyorsa, buraya yazılması gereken parametre bu dizinin yoludur:

/home/kullanici\_adi/pdf/

e) Araç seti, DITA biçemindeki dosyalardan diğer biçimlerdeki çıktıları üretme işlemi sırasında birtakım geçici dosyalar oluşturmaktadır. Komutun sıradaki parametresi, bu geçici dosyaların kaydedileceği dizinin belirtilmesi içindir:

#### /home/kullanici\_adi/temp/

f) İşlem sırasında araç seti tarafından tutulan işlem kayıtları da bir metin dosyasına (log dosyası) kaydedilmektedir. Bu metin dosyasının kaydedileceği dizinin yolu da komuta dördüncü parametre olarak verilir:

#### /home/kullanici\_adi/log/

#### /usr/bin/dita /home/kullanici\_adi/deneme.ditamap pdf2 /home/kullanici\_adi/ pdf/ /home/kullanici\_adi/temp/ /home/kullanici\_adi/log/

Tüm parametrelerin belirlenmesinin ardından, konsoldan PDF üretmek amacıyla verilebilecek komutun son hali üstteki gibidir. Komutu verdikten sonra, bir süre konsolda derleme işlemiyle ilgili çıktıları görebilirsiniz. İşlemin tamamlanmasının ardından, BUILD SUCCESSFUL yazısını gördüğünüzde çıktı üretme işleminin başarıyla sonuçlandığını anlayabilirsiniz. Üretilen çıktı /home/kullanici\_adi/pdf dizininin altında bulunabilir. Eğer BUILD FAILED hatası alırsanız bakacağınız ilk dosya, belirttiğiniz log dizini

altında üretilen log dosyası olmalıdır. Nerede ne hata alındığı buradaki log dosyasına yazılmaktadır.

#### **Örnek:** . amaclar.dita arac setinin kullanimi.ditamap beni oku.txt degerlendirme.dita genel bilgi.dita giris.dita icerik arac setinin kullanimi.dita  $\cdot$  ozet.d $\mathrm{\bar{1}}$ ta Tüm anlatılanlar doğrultusunda yukarıdaki örnek dizin yapısına göre xhtml çıktı oluşturalım: /usr/bin/dita /home/kullanici\_adi/arac\_seti/ arac setinin kullanimi.ditamap xhtml / $\overline{h}$ ome/kullanici adi/ out/kullanicinin\_xhtml\_dizini /home/kullanici\_adi/ out/kullanicinin\_temp\_dizini /home/kullanici\_adi/out/ kullanicinin\_log\_dizini

Komut sonrasında eğer DITA dosyalarında bir hata yoksa (xmllint ile doğrulamasını yapabilirsiniz), belirttiğiniz dizinde bir xhtml dosyası oluşacaktır.

## <span id="page-21-0"></span>**Ant Betiği Kullanarak Çıktı Üretme**

Bu bölümde, bir önceki bölümde anlatılandan farklı bir yöntemi inceleyeceğiz. Daha özelleşmiş çıktılar üretebilmenizi sağlayacak ant betiği ile tanışacaksınız.

**1.** Ant Betiği Kullanarak Çıktı Üretme İşlemi

Kılavuzumuzun "DITA Open Toolkit Nedir?" ünitesinde de anlatıldığı gibi, DITA Open Toolkit, inşa süreçlerinde Ant'ı kullanmaktadır. Ant'ın XML biçemindeki betiklerle yönetilebilmesi sayesinde, DITA Open Toolkit'in çıktı üretme işlemi de benzer şekilde XML biçemindeki betiklerle özelleştirilebilmektedir. Dolayısıyla, eğitim materyalleri üretilmesi için özelleştirilmiş araç setimiz de Ant yardımıyla ayarlanabilmektedir.

a) Aşağıdaki örnek ant betiğini kopyalayın ve DITA dosyalarınızın bulunduğu dizine build.xml ismi ile kaydedin.

```
<?xml version="1.0" encoding="UTF-8"?>
     <project name="dita-kilavuz" default="all" basedir=".">
  <property name="project.name" value="egitim-kilavuz"/>
  <property name="dita-ot.dir" value="/usr/share/dita" />
 <property name="projdir" value="${basedir}"/>
 <property name="outdir" value="${basedir}/output"/>
  <property name="customization.dir" value="/usr/share/dita/demo/fo/oyas-
fo/"/>
 <property name="document.locale" value="tr"/>
 <path id="dost.class.path">
  <pathelement location="${dita-ot.dir}/lib/dost.jar"/>
  </path>
 <taskdef name="integrate"
  classname="org.dita.dost.platform.IntegratorTask">
  <classpath refid="dost.class.path"/>
```

```
 </taskdef>
 <target name="all" depends="integrate, build-pdf, build-html, archive-
source"></target>
 <target name="integrate">
  <integrate ditadir="${dita-ot.dir}"/>
  </target>
 <target name="build-pdf">
  <ant antfile="${dita-ot.dir}/conductor.xml" target="init">
   <!-- Ditamap dosyanızın yolunu belirtin! -->
   <property name="args.input" value="${projdir}/kilavuz.ditamap"/>
   <property name="output.dir" value="${outdir}/${project.name}.pdf"/>
 <property name="args.debug" value="yes"/>
 <property name="args.logdir" value="${outdir}/pdf_log"/>
   <property name="dita.temp.dir" value="${outdir}/temp"/>
   <property name="transtype" value="pdf2"/>
   <property name="dita.extname" value=".dita"/>
  </ant>
  </target>
  <target name="build-scorm">
  <ant antfile="${dita-ot.dir}/conductor.xml" target="init">
   <!-- Ditamap dosyanızın yolunu belirtin! -->
   <property name="args.input" value="${projdir}/kilavuz.ditamap"/>
   <property name="output.dir" value="${outdir}/${project.name}.scorm"/>
 <property name="args.debug" value="yes"/>
 <property name="args.logdir" value="${outdir}/scorm_log"/>
   <property name="dita.temp.dir" value="${outdir}/temp"/>
   <property name="transtype" value="scorm"/>
   <property name="dita.extname" value=".dita"/>
  </ant>
  </target>
  <target name="build-xhtml">
  <ant antfile="${dita-ot.dir}/conductor.xml" target="init">
   <!-- Ditamap dosyanızın yolunu belirtin! -->
 <property name="args.input" value="${projdir}/kilavuz.ditamap"/>
 <property name="output.dir" value="${outdir}/${project.name}.xhtml"/>
 <property name="args.debug" value="yes"/>
 <property name="args.logdir" value="${outdir}/xhtml_log"/>
   <property name="dita.temp.dir" value="${outdir}/temp"/>
   <property name="transtype" value="xhtml"/>
   <property name="dita.extname" value=".dita"/>
  </ant>
  </target> 
  <target name="build-html">
  <ant antfile="${dita-ot.dir}/conductor.xml" target="init">
   <!-- Ditamap dosyanızın yolunu belirtin! -->
 <property name="args.input" value="${projdir}/kilavuz.ditamap"/>
 <property name="output.dir" value="${outdir}/${project.name}.html"/>
 <property name="args.debug" value="yes"/>
 <property name="args.logdir" value="${outdir}/html_log"/>
   <property name="dita.temp.dir" value="${outdir}/temp"/>
   <property name="html2.generate.dynamic.toc" value="true"/>
   <property name="transtype" value="html2"/>
   <property name="dita.extname" value=".dita"/>
```

```
 </ant>
 </target>
 <target name="build-odt">
  <ant antfile="${dita-ot.dir}/conductor.xml" target="init">
    <!-- Ditamap dosyanızın yolunu belirtin! -->
    <property name="args.input" value="${projdir}/kilavuz.ditamap"/>
    <property name="output.dir" value="${outdir}/${project.name}.odt"/>
 <property name="args.debug" value="yes"/>
 <property name="args.logdir" value="${outdir}/odt_log"/>
   <property name="dita.temp.dir" value="${outdir}/temp"/>
   <property name="transtype" value="odt"/>
    <property name="dita.extname" value=".dita"/>
 \langleant>
 </target>
 <target name="archive-source" >
  <zip destfile="${outdir}/${project.name}.src.zip"
        basedir="."
        excludes="**/output/**/*"
        />
 </target>
    </project>
```
b) Value parametresinin karşısına proje adını girin.

<property name="project.name" value="">

c) Value parametresinin karşısına ditamap dosyanızın bulunduğu dizini göstermelisiniz.

<property name="projdir" value="">

Örnekteki gibi **\${basedir}** olarak belirtirseniz, build.xml ile ditamap dosyalarınızın aynı dizinde olduğunu ifade etmiş olursunuz.

d) Value parametresinin karşısına çıktı dizininizin yolunu belirtin.

<property name="outdir" value="\${basedir}/output">

Örnekteki gibi **\${basedir}** olarak belirtirseniz, ditamap dosyalarınızın olduğu dizinin altında output adında çıktılarınızı saklayabileceğiniz bir dizin yaratmış olursunuz.

e) Ditamap dosyanızın yolunu belirtin.

<property name="args.input" value="\${projdir}/">

projdir kısmını yukarıda belirttiğinizden, buraya sadece "/" işaretinden sonra ditamap dosyanızın adını yazmanız yeterlidir.

f) Konsoldan build.xml dosyanızın bulunduğu dizine geçip aşağıdaki komutu yazınız.

ant-dita

**BUILD SUCCESSFUL** yazısını gördüğünüzde, sorunsuz bir şekilde yukarıda tanımlanan biçemlerde (odt, pdf, xhtml) output dizininde çıktılarınız üretilmiştir.

Bir sonraki adımda diğer çıktı türlerine nazaran daha özel bir çıktı türü olan slidy için üretilecek ant betiğinin nasıl olacağını göreceksiniz. Slidy biçeminde çıktı almak için DITA dosyalarınızın slidy konu türünde yazılmış olması gerekmektedir.

**2.** Ant Betiği Kullanarak Slidy Biçeminde Çıktı Üretme İşlemi

a) Aşağıdaki örnek ant betiğini kopyalayın ve sunum konu türü ile hazırlanmış DITA dosyalarınızın bulunduğu dizine build.xml ismi ile kaydedin.

```
<?xml version="1.0" encoding="UTF-8"?>
<project name="dita-presentation" default="all" basedir=".">
   <property name="project.name" value="presentation-sample"/>
  <property name="dita-ot.dir" value="/usr/share/dita" />
  <property name="projdir" value="${basedir}"/>
  <property name="outdir" value="${basedir}/output"/>
  <property name="customization.dir" value="/usr/share/dita/demo/fo/oyas-
f_0/"/>
  <property name="document.locale" value="tr"/>
  <path id="dost.class.path">
     <pathelement location="${dita-ot.dir}/lib/dost.jar"/>
  </path>
  <taskdef name="integrate"
  classname="org.dita.dost.platform.IntegratorTask">
     <classpath refid="dost.class.path"/>
  </taskdef>
  <target name="all" depends="integrate, build-xhtml"></target>
  <target name="integrate">
     <integrate ditadir="${dita-ot.dir}"/>
  </target>
  <target name="build-xhtml">
    <ant antfile="${dita-ot.dir}/conductor.xml" target="init">
      <!-- Ditamap dosyanızın yolunu belirtin! -->
      <property name="args.input" value="${projdir}/
presentation.ditamap"/>
      <property name="output.dir" value="${outdir}/
${project.name}.xhtml"/>
 <property name="args.debug" value="yes"/>
 <property name="args.logdir" value="${outdir}/xhtml_log"/>
 <property name="dita.temp.dir" value="${outdir}/temp"/>
 <property name="transtype" value="slidy"/>
      <property name="dita.extname" value=".dita"/>
   \le/ant\ge </target>
</project>
```
b) "/" işaretinden sonra ditamap dosyanızın adını giriniz.

<property name="args.input" value="\${projdir}/> c) value'nun karşısına DITA dosyalarınızın olduğu dizini belirtmelisiniz

```
<property name="projdir" value="${basedir}"/>
```
Eğer örnekteki gibi **\${basedir}** değeri atarsınız, build.xml'in DITA dosyaları ile aynı dizinde bulunduğunu ifade etmiş olursunuz. Dolayısıyla bu şekilde bir gösterimde tam yol yazmanıza gerek yoktur.

d) value'nun karşısına çıktı dizininizi belirtin.

```
<property name="outdir" value="${basedir}/output">
```
Eğer örnekteki gibi **\${basedir}** değeri atarsanız, DITA dosyalarının bulunduğu dizinde output adında çıktı dizini oluşturursunuz. Çıktılarınız da bu dizinin altında yer alır. e) Konsoldan DITA dosyalarınızın bulunduğu dizine geçip aşağıdaki komutu yazın.

ant-dita

BUILD SUCCESSFUL yazısını gördüyseniz başarılı bir şekilde çıktı almışsınız demektir.

#### <span id="page-25-0"></span>**Sürüm Takip Sistemi**

DITA biçeminde oluşturulacak olan eğitim içeriğinde anlatılacak olan uygulamaların sürüm bilgilerinin takip edilmesi ve sürüm değişikliği olduğunda eğitim içeriğinin de güncellenmesi gerekmektedir.

#### **Sürüm Takip Sistemi Ne İşe Yarar?**

Eğitim içeriği hazırlanırken, işletim sistemi dahilindeki birçok temel uygulamanın anlatılması öngörülmektedir. Bu uygulamalarla ilgili içerik hazırlanması esnasında depoda bulunan sürümleri baz alınarak içerikler oluşturulacaktır. Ancak ilerleyen zamanda uygulamanın yeni bir sürümü Pardus depolarına alınarak kullanıcılara sunulabilir. Böyle bir durumda, özellikle uygulamada büyük değişiklikler olduğunda eğitim içeriği işlevini yitirecektir. Bu sebeple, hazırlanan eğitim içeriğinde anlatılan uygulamaların sürümlerinin Pardus depolarında yer alan sürümleriyle düzenli olarak karşılaştırılarak gerektiğinde eğitim içeriğinin de güncellemesi gerekmektedir.

#### **Nasıl Çalışır?**

Sürüm Takip Sistemi, temel olarak, hazırlanan eğitim içeriğinde anlatılan uygulamaların sürüm bilgilerinin ".ditamap" uzantılı DITA harita dosyalarına üstveri olarak kaydedilmesi ve bu bilgilerin düzenli olarak Pardus depolarındaki sürüm bilgileriyle karşılaştırılması prensibiyle çalışır. Örneğin, "E-posta" konusunun anlatıldığı bir temel eğitim içeriğinde, örnek uygulama olarak "Thunderbird" adlı e-posta istemcisi anlatılıyorsa, bu uygulamanın anlatıldığı ünitenin DITA harita dosyasına uygulamanın o tarihte depodaki güncel sürüm bilgisi kaydedilir. Sürüm Takip Sistemi betiği çalıştırıldığında bu dosyadaki sürüm bilgisiyle Pardus deposunda yer alan Thunderbird uygulamasının sürüm bilgisini karşılaştırır. Eğer depoda yeni bir sürüm bilgisi bulunuyorsa, betiğin üreteceği çıktı dosyasında bu sonuç gösterilir ve eğitim içeriğinin güncellenmesi yönünde uyarı yapılır.

#### <span id="page-25-1"></span>**Değerlendirme**

Araç seti ile pdf, html, javahelp, odt gibi biçemlerde çıktılar üretebilirsiniz.

- Doğru
	- Tebrikler, doğru seçenek.
- Yanlış

Üzgünüm, yanlış seçeneği işaretlediniz.

#### **Şekil 4: Doğru-yanlış**

Aşağıdaki komutlardan hangisi xml dosyalarının doğruluğunu kontrol eder?

• xmllint -valid

Tebrikler, doğru yanıt.

• Ant -dita -f

Üzgünüm. Bu komut içerik oluşturmak için kullanılır.

• su- dita

Üzgünüm. Bu komut ant'ı hazırlar.

#### **Şekil 5:**

# <span id="page-26-0"></span>**Özet**

#### **Ünitede anlatılanlar kısaca özetlenecek olursa;**

DITA araç seti ile farklı türde çıktılar üretebileceğiniz gibi, alacağınız çıktıları da özelleştirebilirsiniz. Araç seti ile oluşturacağınız dokümanların da güncel kalması için gerekli bilgilere ulaşabilirsiniz.

#### **Kazanımlar**

Artık şunları biliyorsunuz:

- Araç setini kullanarak DITA biçemindeki dosyaların diğer biçemlere nasıl dönüştürüleceği
- Araç setinin Ant betikleri yardımıyla nasıl kullanılabileceği
- Araç setinin sürüm takip sisteminin ne işe yaradığını

#### **Sonraki Ünite**

Bir sonraki ünitede DITA biçemindeki dosyalar oluşturulur ve düzenlenirken kullanılabilecek editörler hakkında bilgi verilmektedir.

# <span id="page-26-1"></span>**DITA Dosyalarını Oluştururken ve Düzenlerken Kullanılabilecek Editörler**

Kılavuzun "Araç Seti" bölümünün bu ünitesinde, DITA biçemindeki dosyaları oluşturmak ve düzenlemek için kullanılabilecek çeşitli editörler tanıtılıyor.

#### <span id="page-26-2"></span>**Giriş**

Bu ünitede, eğitim materyalleri oluştururken kullanılabileceğiniz editörler tanıtılmaktadır. Bu editörlerin bir kısmı nesne tabanlı bir yapı sunarken, bazıları da sadece metin tabanlı editörlerdir.

#### **Hedef Kitle**

Bu ünite, DITA biçemindeki dosyaları oluşturmak ve düzenlemek isteyen herkese hitap eder.

#### <span id="page-26-3"></span>**Amaçlar**

Üniteyi tamamladığınızda, DITA biçemindeki dosyaları oluşturmak ve düzenlemek için kullanılabilecek editörler hakkında bilgi edinmiş olmanız amaçlanmaktadır.

Bu bilgiler şu şekilde sıralanabilir:

- DITA dosyalarını düzenlerken hangi editörlerin kullanılabileceği
- Bu editörlerin hangilerinin görsel arayüze sahip olduğu ve hangilerinin metin editörü olduğu
- Bu editörlerin hangilerinin özgür yazılım, hangilerinin sahipli yazılım oldukları

# <span id="page-26-4"></span>**DITA Dosyalarını Oluştururken ve Düzenlerken Kullanılabilecek Editörler**

Her DITA dosyası bir XML dosyasıdır. XML oluşturken de bazı editörlere ihtiyaç duyarız. Bu editörler, kullanıcıyı çok fazla yormayan nesne tabanlı editörler olabileceği gibi, bütün etiketlerin, özelliklerin elle yazıldığı editörler de olabilir. Diğer yandan, bu editörler lisanslarına göre ücretli ve ücretsiz yazılımlar olarak da sınıflandırılabilir.

Pardus kullanan kullanıcılar için, KDE masaüstü ile birlikte gelen editörler şunlardır:

**1.** Kwrite: KDE masaüstü için basit bir metin editörüdür. Kwrite'ın özelliklerinden bazıları:

- Renkli yazım hatası gösterimi
- Renkli yazım, girintileme vs. herhangi bir programlama dili için düzenlenebilir.
- **2.** Kate: Daha özel ve hızlı bir kullanım sağlayan Kate, Kwrite'a göre çok daha gelişmiş bir metin editörüdür. Kate'in özellikleri de şöyle listelenebilir:
	- Birçok programlama dilini renklendirebilme ve parantezleri eşleme
	- UTF-8, UTF-16, ASCII vb. kodlama ve kodlama değiştirme desteği
	- Düzenli ifadeler desteği
	- Aynı pencerede farklı sekmelerde çok sayıda belgeyi açabilme
	- Kodların ve metinlerin bir kısmının görünür ya da görünmez yapılabilmesi

Görsel arayüz sunan editörlerden bazıları şunlardır:

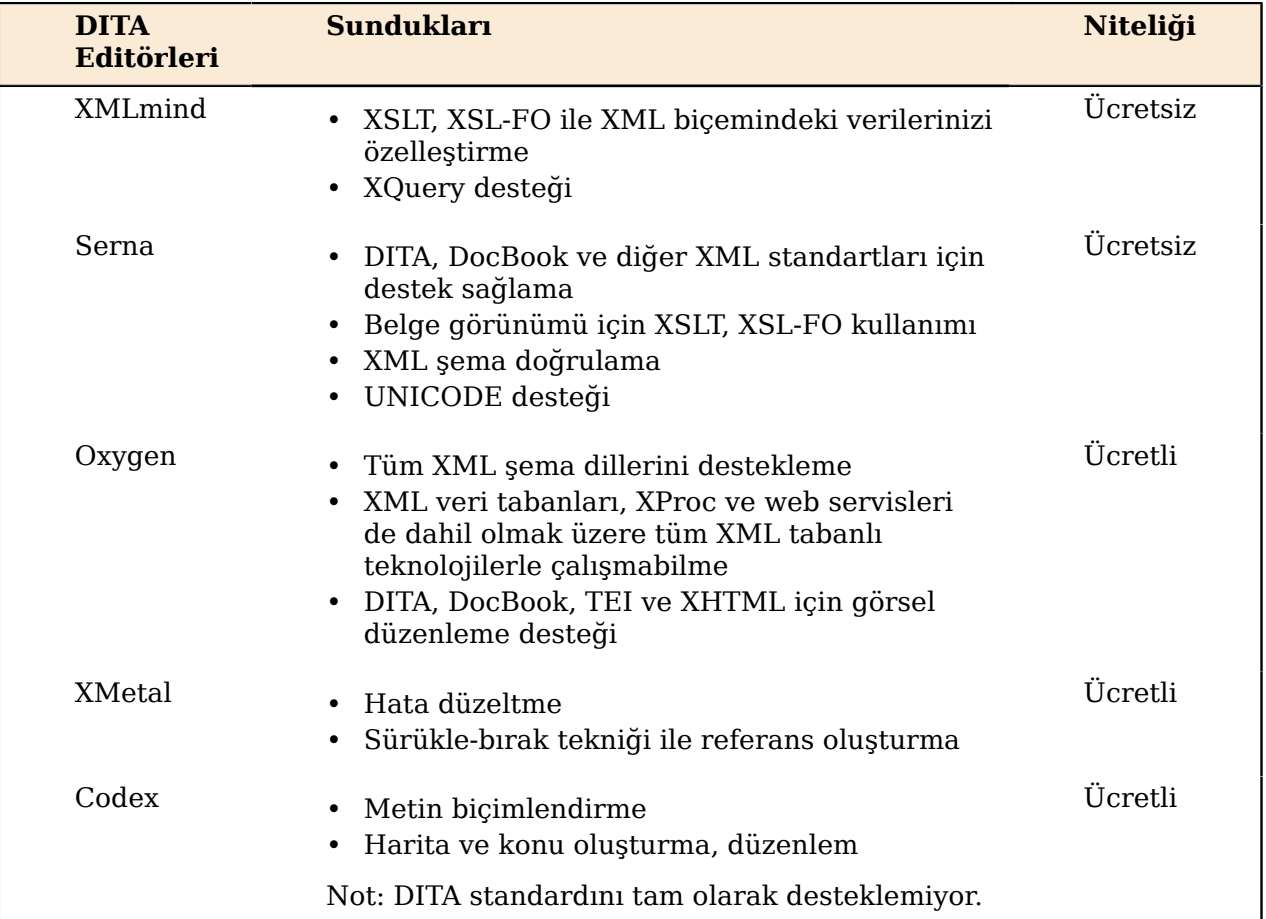

DITA editörleri ile ilgili ayrıntılı bilgi almak için şu adresi ziyaret edebilirsiniz:

*<http://dita.xml.org/search/node/WYSIWYG+editor>*

#### <span id="page-27-0"></span>**Değerlendirme**

Bu ünitede sunulan, DITA biçemindeki dosyaları düzenlemekte kullanılabilecek editörler ile ilgili bilgilerinizi sınayabilirsiniz.

Aşağıdakilerden hangileri DITA dosyası oluştururken kullanabileceğiniz editörlerdendir?

• Kate

Evet, doğru seçeneklerden birisi.

• Kwrite

Evet, doğru seçeneklerden birisi.

- Klipper Üzgünüm. Bu seçenek doğru değil.
- KEdit

Evet, doğru seçeneklerden birisi.

**Şekil 6:**

## <span id="page-28-0"></span>**Özet**

#### **Ünitede anlatılanlar kısaca özetlenecek olursa;**

DITA biçemindeki dosyalar, metin tabanlı editörler kullanılarak DITA etiketleri elle yazılmak suretiyle oluşturulabileceği gibi nesne tabanlı editörler kullanılarak da düzenlenebilmektedirler.

#### **Kazanımlar**

Bu ünitede şunları öğrendiniz:

- DITA dosyası oluştururken kullanabileceğiniz editörlerin neler olduğunu
- Kullanabileceğiniz editörler arasındaki farkların tanımlanması

#### **Sonraki Ünite**

Bir sonraki bölümde farklı niteliğe sahip eğitim materyali (öğretmen ya da öğrenci için vs.) hazırlarken dikkat edeceğiniz noktaları öğreneceksiniz.

| Özgür Yazılım Akademisi Eğitim İçeriği Hazırlama Kılavuzu | Araç Seti

# <span id="page-30-0"></span>**Bölüm 4**

# **İçerik Hazırlama Kuralları**

### **Başlıklar:**

- *[İçeriğin Oluşturulması](#page-31-0)*
- *[Eğitim Materyallerinin](#page-35-0) [ve Kaynak Dosyaların](#page-35-0) [Lisanslanması](#page-35-0)*
- *[Eğitim Materyali İçeriklerinin](#page-37-2) [Biçimlendirilmesi](#page-37-2)*
- *[Dizin Yapısı ve İsimlendirme](#page-39-2)*
- *[Kullanılacak DITA Elemanları](#page-43-1)*

# <span id="page-31-0"></span>**İçeriğin Oluşturulması**

Eğitim içeriği oluşturulurken, içeriğin bir kısmı eğitimi alacak olan öğrencilere; bir kısmı ise eğitim verecek olan öğretmenlere yönelik olarak hazırlanır. Kılavuzun "İçerik Hazırlama Kuralları" bölümünün ilk ünitesinde, eğitim içeriklerinin hazırlanması sırasında dikkat edilmesi gereken noktalara yer veriliyor.

#### <span id="page-31-1"></span>**Giriş**

Bu ünitede, içerik oluşturulurken nelere dikkat edilmesi gerektiği anlatılmaktadır.

#### **Giriş: İçerik oluşturulurken nelere dikkat edilmelidir?**

Eğitim materyallerinin kaynak dosyaları, DITA biçeminde bulunmakta ve bu dosyaların içerisinde derslerde kullanılabilecek içeriklerin tamamı yer almaktadır. Bu içeriklerden Öğrenci Kitabı, Öğretmen Kitabı ve Ders Sunumları olmak üzere 3 farklı türde eğitim materyali üretilmesi planlanmaktadır. Eğitim içerikleri oluşturulurken de bu materyallerin içeriklerinin nasıl oluşturulacağının göz önüne alınması gerekir. Bu ünitede, eğitim materyalleri hazırlanırken içeriğin bu ayrıma dikkat edilerek nasıl yönetileceği, hangi içeriğin hangi materyalde yer alacak şekilde hazırlanması gerektiği açıklanmaktadır.

#### **Hedef Kitle**

Bu ünite, Eğitim Materyali hazırlamak ve yayımlamak isteyen herkese hitap eder.

#### **Süre**

Bu üniteyi tamamlamak için gerekli tahmini süre 30 dakikadır.

#### **Bilinmesi Gerekenler**

Bu ünitede anlatılanları kolayca takip edebilmek için DITA biçemindeki dosyaların nasıl oluşturulacağı, nasıl düzenleneceği ve bu dosyalardan çeşitli biçemlerde dosyaların nasıl üretileceği konularına hakim olmanız gerekmektedir.

#### <span id="page-31-2"></span>**Amaçlar**

Üniteyi tamamladığınızda, ders sunumu, öğretmen ve öğrenci kitabı hazırlarken nelere dikkat etmeniz gerektiğine dair bilgileri edinmiş olmanız amaçlanmaktadır.

Bu bilgiler şu şekilde sıralanabilir:

- Öğrenci kitabında yer alacak içerik oluşturulup yapılandırılırken dikkat edilmesi gerekenler
- Öğretmen kitabında yer alacak içerik oluşturulup yapılandırılırken dikkat edilmesi gerekenler
- Ders sunumlarında yer alacak içerik oluşturulup yapılandırılırken dikkat edilmesi gerekenler
- Öğrenci kitabında, öğretmen kitabında ve ders sunumlarında hangi içeriklerin yer alabileceği

#### <span id="page-31-3"></span>**Öğrenci Kitabı Hazırlama**

Eğitim Materyali olacak bir öğrenci kitabı ile öğretmen kitabı arasında içerik bakımından bazı farklar bulunmaktadır.

#### **Öğrenci Kitabı Hazırlama Hedefleri**

Öğrencilerin kullandıkları kitaplar, çalışma kitabı ve ders kitabı olarak ikiye ayrılmış durumdadır. Çalışma kitapları, fazlaca örneğe ve etkinliğe dayanmaktadır. Dolayısıyla bir çalışma kitabı hazırlarken etkileşim alanlarına ihtiyaç duyulabilir. Bunun yanında öğrenci ve öğretmen kitaplarının her ikisinde de ortak kullanılan başlık türleri vardır (Örn. Konu içeriği).

#### **Öğrenci Kitabında Yer Alması Gereken Temel Bileşenler**

Her eğitim kitabında olacağı gibi Öğrenci Kitabı'nda da, Önsöz, İçindekiler, Şekil ve Resim Tabloları, İndeks, Sözlük, Kaynakça gibi temel bölümleri barındırması gerekmektedir. Ayrıca kitabın nasıl kullanılacağının da anlatılacağı bir bölüm yer almalıdır.

Kitap içerisinde yer alacak olan her ünite, kendi içerisinde bir konu ya da uygulamayı anlatan temel bir bölüm olmalıdır.

#### **Öğrenci Kitabının Yapılandırılması**

Her ünitenin başında bir "Giriş" kısmı olmalıdır. Bu kısımda o ünite içerisinde neler öğrenileceği kısa maddeler halinde belirtilmelidir. Ayrıca aynı kısım içerisinde -varsaön koşul bilgilerin neler olduğu listelenmelidir. Ünite eğer bir uygulamayı anlatıyorsa uygulamanın sürüm numarası belirtilmelidir. Ünite anlatımı içerisinde gerekli başlık ve bölümlemeler yapılmalıdır.

Her ünite sonunda, ünite içerisinde anlatılan temel kavramlar özet olarak sunulmalıdır.

Her ünite sonunda, öğrencinin kendini sınayabileceği sorular ve ardından bu sorular ile ilgili geri bildirimler yer almalıdır.

Her ünitenin sonunda, konuyla ilgili kaynaklar listelenmelidir.

#### **Öğrenci Kitabına Yönelik İçerik Hazırlarken Dikkat Edilmesi Gerekenler**

Yeri geldiğinde önemli kısımlar özel *Uyarı, Dikkat, Örnek* gibi ayrı kutular olarak metnin içerisinde tekrar vurgulanmalıdır. Eğer uygulama sürümleri ile ilgili küçük farklar varsa, özel bir kutu olarak sürüm ile ilgili değişiklikten bahsedilebilir.

#### <span id="page-32-0"></span>**Öğretmen Kitabı Hazırlama**

Eğitim Materyali olacak bir öğretmen kitabı nasıl hazırlanmalıdır?

#### **Öğretmen Kitabı Hazırlama Hedefleri**

Bu kitapta hedeflenen, kitabın eğitimcinin yararlanabileceği bir kaynak olmasıdır. Öğrenci kitabına ve ders sunumlarına ek olarak düşünülmelidir.

#### **Öğretmen Kitabında Yer Alması Gereken Temel Bileşenler**

Her ünite için anlatılacak temel kavramlar ve ders sırasında dikkat edilmesi gereken noktalar belirtilmelidir. Ayrıca sınıfın durumuna göre hangi seviyede detaylara girilebileceği de belirtilmelidir.

Ders sırasında kullanılacak örnekler olmalıdır. Sınıfın durumuna göre farklı seviyelerde, eğitimcinin seçebileceği birden fazla örnek bulunmalıdır.

#### <span id="page-32-1"></span>**Sunum Hazırlama**

Öğrenci kitabı ve öğretmen kitaplarının hazırlanmasında olduğu gibi, ders sunumlarının hazırlanmasında da dikkat edilecek bazı önemli noktalar bulunuyor.

#### **Sunum Hazırlama Aşamaları**

#### **Sunumun Planlanması**

Sunum dosyasını hangi yardımcı programla oluşturursanız oluşturun, ortaya çıkan görüntüye **yansı** denir. İyi bir sunum için yansılarınızı oluşturmadan önce bir planlama yapmanız gerekir. Planlama için yardımcı sorular şunlardır:

- Sunumu yapacağınız hedef kitlenin özellikleri nelerdir?
- Yapacağınız sunum hangi kazanımları hedefler?
- Yansılar için bir içerik düzenlemesi yapıldı mı?
	- **Not:** Özellikle hedef kitlenin özelliklerinin bilinmesi; kullanacağınız yazı tipi, yazı boyutu, renk tercihleri gibi birçok değişkeni etkileyen bir unsurdur. **Örneğin;** hedef kitleniz ilköğretim 1. sınıf öğrencileriyse yazı boyutunu normalden biraz daha büyük seçersiniz ki okumaya yeni başlamış öğrenciler için daha okunaklı olsun.

**Dikkat:** Yapacağınız sunumun amaçlarını önceden belirlemelisiniz ki konu dağılmasın.

#### **Sunum Hazırlarken Uyulması Gereken Kurallar**

Yansılarınızı hazırlarken içeriğin sunulması ile ilgili uymanız gereken kurallar şunlardır:

- Yansılarda görsel düşünceler yer almalıdır. Bazen bir düşünceyi görselleştirmek, onu metin halinde sunmaktan daha etkilidir.
- Bir yansıda sadece bir kavram veya sınırlandırılmış bir konu verilmeye çalışılmalıdır.
- Mümkün olduğunca az metin kullanılmalıdır. Metin içerisindeki anahtar kavramlar farklı bir renk ile ifade edilmelidir.
- Başlık diğer metinlerden ayırt edici nitelikte olmalıdır.
- Bir konu ile ilgili çok fazla bilgi varsa birkaç yansıda verilmelidir. Tek bir yansıya sıkıştırılmamalıdır.
- Hem telif hakları için hem de okunabilirliği azalttığı için, basılı bir materyalden alınan içerik olduğu gibi yansıya yerleştirilmemelidir.

#### **Bir sunum neleri içerir?**

Bir sunum başlıca şunları içerir:

- **1.** Giriş (Kapak yansı)
	- Sunum başlığı
	- Konuşmacı bilgileri
- **2.** Sunum notları
- **3.** Alanlar
	- Tarih
	- Sayfa numarası
	- Alt bilgi (Kurum adı, logo vs.)
	- Üstveriler (yazar, kurum bilgisi vs.)
	- Yansılar arası geçiş süresi
- **4.** İçerik (Body elementleri)
	- Görsel materyaller (grafik, resim vs.)
	- Metin gövdesi
	- Paragraf
	- Madde imi
	- Yorum satırları
	- Linkler
- **5.** Kaynakça

Hazırladığınız dita dosyalarından slidy biçeminde sunumlar elde etmek için hangi etiketleri kullanacağınızı biliyor olmalısınız.

#### <span id="page-34-0"></span>**Değerlendirme**

Bu ünitede sunulan, içeriğin oluşturulması ile ilgili kavramları ne kadar anladığınızı sınayabilirsiniz.

Öğrenci kitabı ile öğretmen kitabında değerlendirme sorularının bulunması gereklidir.

• Doğru

Hayır. Değerlendirme sorularının sadece öğrenci kitabında olması gereklidir. Öğretmen kitabında değerlendirme sorularına yer verilmemelidir.

• Yanlış

Doğru yanıtladınız. Değerlendirme sorularının sadece öğrenci kitabında olması gereklidir. Öğretmen kitabında değerlendirme sorularına yer verilmemelidir.

#### **Şekil 7: Doğru/Yanlış**

Öğretmen kitabında "ön bilgiler" bilgisine ihtiyaç yoktur.

• Doğru

Hayır.Öğretmen kitabında ön bilgiler kısmının olması, öğretmenin derse girişte öğrencilerin hangi bilgilerini yoklayacağına dair ipucu verir.

• Yanlış

Evet, Öğretmen kitabında ön bilgiler kısmının olması, öğretmenin derse girişte öğrencilerin hangi bilgilerini yoklayacağına dair ipucu verir.

#### **Şekil 8: Doğru/Yanlış**

DITA araç seti ile pdf, html, javahelp, odt gibi biçemlerde çıktılar üretebilirsiniz.

• Doğru

Tebrikler, doğru seçenek.

• Yanlış

Üzgünüm, yanlış seçeneği işaretlediniz.

#### **Şekil 9: Doğru-yanlış**

Aşağıdaki komutlardan hangisi xml dosyalarının doğruluğunu kontrol eder?

• xmllint -valid

Tebrikler, doğru yanıt.

• Ant -dita -f

Üzgünüm. Bu komut içerik oluşturmak için kullanılır.

• su- dita

Üzgünüm. Bu komut ant'ı hazırlar.

#### **Şekil 10:**

#### <span id="page-34-1"></span>**Özet**

Bu ünitenin sonunda, eğitim içeriği oluştururken içeriğin kullanılacağı eğitim materyaline göre nelere dikkat etmeniz gerektiğini öğrenmiş olmalısınız.

#### **Ünitede anlatılanlar kısaca özetlenecek olursa;**

Eğitim içeriğinden oluşturulacak olan eğitim materyalleri; öğrenci kitabı, öğretmen kitabı ve ders sunumlarıdır. Eğitim içeriği oluşturulurken bu materyallerde hangi içeriğin yer alacağına dikkat edilerek oluşturulmalı ve yapılandırılmalıdır.

#### **Kazanımlar**

Artık şunları biliyorsunuz:

- Öğrenci kitabının, öğretmen kitabının ve ders sunumlarının hangi amaçla hazırlandığı
- Eğitim içeriği oluşturulurken içeriğin hangi materyalde yer alacağına göre nelere dikkat edileceği
- Öğrenci kitabında, öğretmen kitabında ve ders sunumlarında mutlaka yer alması gereken temel bileşenler

#### **Bir sonraki ünite**

Bir sonraki ünitede eğitim materyallerinin lisanslanması hakkında bilgi verilmektedir.

# <span id="page-35-0"></span>**Eğitim Materyallerinin ve Kaynak Dosyaların Lisanslanması**

Eğitim materyalleri ve bunların kaynak dosyaları lisanslanma ve dağıtılma biçimi nedir?

#### <span id="page-35-1"></span>**Giriş**

Bu ünitede, eğitim materyallerinin ve bunların kaynak dosyalarının kullanımı konusunda dikkat edilmesi gereken kurallar anlatılmaktadır.

#### **Hedef Kitle**

Bu ünite, eğitim materyali hazırlayıp yayımlamak isteyen herkese hitap eder.

#### **Süre**

Üniteyi tamamlamak için gerekli tahmini süre 15 dakikadır.

#### <span id="page-35-2"></span>**Amaçlar**

Üniteyi tamamladığınızda, eğitim materyalleri ve bunların kaynak dosyalarının lisanslanması hakkındaki bilgileri edinmiş olmanız amaçlanmaktadır.

Bu bilgiler şu şekilde sıralanabilir:

- Belgeleme lisansları hakkında genel bilgi
- Eğitim materyallerinin kaynak dosyalarının lisanslanması
- Eğitim materyallerinin lisanslanması

#### <span id="page-35-3"></span>**Eğitim Materyali Kaynak Dosyalarının Lisanslanması**

Eğitim materyallerinin kaynak dosyalarının özgür lisanslarla lisanslanmaktadır.

#### **Belgeleme Lisansları Hakkında Genel Bilgi**

Yazılımlar için hazırlanan belgeler de tıpkı yazılımlar gibi çeşitli lisanslarla lisanslanarak üretilmeleri, geliştirilmeleri ve dağıtılmaları konularında çeşitli kurallara tabi tutulmaktadırlar. Özgür yazılımlar için hazırlanan belgeler, yaygın olarak, özgür yazılım lisanslarına oldukça benzer olan çeşitli özgür belgeleme lisanslarıyla lisanslanarak dağıtılırlar.

Yazılım lisansları yazılımların geliştirme, dağıtım, çoğaltım, kullanım gibi haklarının kime ait olacağını belirleyen belgelerdir. Benzer şekilde belgeleme lisansları da yazılan bir belgeye ait bu hakların kimlere ait olacağını ortaya koyan anlaşmalardır. Özgür belgeleme lisansları, oluşturulan belgelerin üzerindeki bu hakların büyük bir çoğunluğunu kamuya devreden lisanslardır. Özgür belgeleme lisanslarından biriyle oluşturulmuş olan bir belgeyi kullanan kullanıcının, bu belgeyi kullanma hakkının yanında aynı belge üzerinde değişiklik yapma, belgeyi dağıtma gibi hakları da bulunur.

**Creative Commons (kısaca CC)** kâr amacı gütmeyen, telif hakları alanında esneklik ve paylaşımı yaygınlaştırmak amacıyla kurulmuş bir organizasyondur. Bu organizasyonun yaptığı çalışmalarla hazırlanan lisanslar yaygın olarak "Creative Commons" ismiyle anılmakla birlikte, belge üzerindeki hakların dağıtımı konusunda aralarında belirli farklar bulunmaktadır. Bunlardan en bilinenleri Creative Commons BY, Creative Commons BY-SA ve Creative Commons BY-SA-NC gibi lisanslardır.

#### **Eğitim Materyali Kaynak Dosyalarının Lisanslanması**

Kaynak kodları özgür yazılım lisanslarıyla dağıtılmakta olan yazılımlar ile ilgili hazırlanacak belgelerin kaynak dosyaları da özgür belgeleme lisanslarıyla lisanslanmaktadır.

Eğitim Materyalleri, DITA biçeminde yazılmış olan kaynak dosyalarından üretilen materyallerdir. Bu başlık altında, DITA biçeminde yazılmış olan bu kaynak dosyalarının hangi lisansla lisanslanacağı belirtilmektedir.

Eğitim materyallerinin kaynak dosyaları, **Creative Commons BY-SA** lisansıyla lisanslanmaktadır.

#### **Görsel Malzemeler ve Çokluortam**

Eğitim materyalleri içinde kullanılan görsel malzemeler ile çokluortam malzemelerinin lisansları, belgenin içinde özgürce kullanılabilmeleri ve belgeyle birlikte dağıtılabilmeleri açısından önem taşımaktadır.

Eğitim materyalleri içinde yer alacak olan fotoğraf, ekran görüntüsü gibi her türden görsel malzeme ile video gibi çokluortam malzemeleri Creative Commons BY-SA lisansı ile lisanslanmış olmalıdır.

#### **Creative Commons BY-SA Lisansı**

Creative Commons BY-SA lisansı, GNU GPL lisanslarının felsefesine uygun, özgür bir lisans modeli olarak kabul edilir. Creative Commons BY-SA Lisansına sahip bir belge kopyalanabilir, üzerinde değişiklik yapılıp yenisi üretilebilir, belge ticari amaçla kullanılabilir. Tüm bunlar yapılabilirken, uyulması gereken iki koşul vardır:

- Belgenin tüm kopyalarında ilk sahibinin belirtilmesi
- Belgenin tüm kopyalarında ya da belgeden üretilmiş yeni belgelerde aynı lisansın kullanılmaya devam edilmesi

#### <span id="page-36-0"></span>**Eğitim Materyallerinin Lisanslanması**

Eğitim materyalleri özgür lisanslarla lisanslanmıştır.

#### **Eğitim Materyallerinin Lisanslanması**

Eğitim Materyalleri, DITA biçeminde yazılmış olan kaynak dosyalarından üretilen materyallerdir. Bu başlık altında, çeşitli biçemlerde (PDF, XHTML, ePub vs.) üretilebilecek olan bu materyallerin hangi lisansla lisanslanacağı belirtilmektedir.

Eğitim materyalleri, **Creative Commons BY-SA-NC** lisansıyla lisanslanmaktadır. Creative Commons BY-SA-NC lisansına sahip bir belge kopyalanabilir ve üzerinde değişiklik yapılıp yenisi üretilebilir. Bunlar yapılırken sağlanması gereken iki koşul vardır:

- Belgenin tüm kopyalarında belgenin ilk sahibinin belirtilmesi
- Belgenin hiçbir kopyasının ya da belgeden üretilmiş yeni belgelerin hiçbirisinin ticari amaçla kullanılmaması

#### <span id="page-37-0"></span>**Değerlendirme**

Bu ünitede sunulan Belgelerin Lisanslanması konusunu ne kadar anladığınızı sınayabilirsiniz.

Creative Commons BY-SA-NC lisansının getirdiği şartlardan biri, belgenin özgün halinin korunmasıdır.

• Doğru

Yanlış seçenek. Creative Commons BY-SA-NC lisansına sahip bir belgeyi, belgenin ilk sahibi hakkındaki bilgileri koruyarak değiştirebilirsiniz.

• Yanlış

Doğru seçenek. Creative Commons BY-SA-NC lisansına sahip bir belgenin özgün halinin korunması şartı yoktur.

#### **Şekil 11: Doğru/Yanlış**

#### <span id="page-37-1"></span>**Özet**

Bu ünitenin sonunda, eğitim materyalleri ve bunların kaynak dosyaları için tercih edilen lisans türlerini öğrenmiş olmalısınız.

#### **Ünitede anlatılanlar kısaca özetlenecek olursa;**

Eğitim materyalleri ve bunların kaynak dosyalarının lisanslanmasında özgür lisans türleri tercih edilmelidir.

#### **Kazanımlar**

Ünite sonunda şunları öğrenmiş olmalısınız:

- Eğitim materyalleri Creative Commons BY-SA-NC lisansına sahiptir
- Eğitim materyallerinin DITA biçemindeki kaynak dosyaları Creative Commons BY-SA lisansına sahiptir
- Creative Commons BY-SA-NC ve Creative Commons BY-SA lisanslarının getirdiği şartlar

#### **Sonraki Ünite**

Bir sonraki ünitede, eğitim materyali içeriklerinin biçimlendirilmesini öğreneceksiniz.

# <span id="page-37-2"></span>**Eğitim Materyali İçeriklerinin Biçimlendirilmesi**

Eğitim Materyalleri Hazırlama Kılavuzu'nun "İçerik Hazırlama Kuralları" bölümünün bu ünitesi, eğitim materyallerinin biçimlendirilmesi ile ilgili bilgiler içeriyor.

#### <span id="page-37-3"></span>**Giriş**

Bu ünitede, eğitim materyalleri hazırlanırken içeriklerin biçimlendirilmesi konusunda uyulması gereken kurallar anlatılmaktadır.

#### **Hedef Kitle**

Bu ünite, eğitim materyali hazırlayıp yayımlamak isteyen herkese hitap eder.

#### **Süre**

Bu üniteyi tamamlamak için gerekli tahmini süre 15 dakikadır.

#### <span id="page-38-0"></span>**Amaçlar**

Üniteyi tamamladığınızda, eğitim materyalleri içeriklerinin biçimlendirilmesi ile ilgili bilgileri edinmiş olmanız amaçlanmaktadır.

Bu bilgiler şu şekilde sıralanabilir:

- İçerikte yer alan metinlerin nasıl biçimlendirileceği
- İçerikte yer alan görsel malzemelerin kullanımında dikkat edilmesi gerekenler
- İçerikte yer alan çokluortam malzemelerinin kullanımında dikkat edilmesi gerekenler

### <span id="page-38-1"></span>**Eğitim Materyali İçeriklerinin Biçimlendirilmesi**

Eğitim materyalleri hazırlanırken, metinlerin ve içerikte kullanılan diğer tüm malzemelerin biçimlendirilmesi sırasında uyulması gereken birtakım kurallar bulunuyor.

#### **Metinlerin Biçimlendirilmesinde Uyulması Gereken Kurallar**

• Hazırlanacak olan metinlerde karakter kodlaması **UTF-8** olmalıdır.

#### **Görsel Malzemelerin Kullanımında Uyulması Gereken Kurallar**

- Eğitim materyallerinde kullanılacak olan tüm görsel malzemelerin Creative Commons BY-SA lisansına sahip olması gerekmektedir.
- Eğitim materyalleri içinde yer verilecek olan fotoğraflar, JPEG biçeminde bulunmalıdır.
- Eğitim materyalleri içinde kullanılacak olan ekran görüntüleri, ikonlar ve benzeri tüm görsel malzemeler PNG biçeminde bulunmalıdır.
- Eğitim materyalleri içinde kullanılacak görsel malzemelerin genişliği 480 pixel boyutunu geçmemelidir.

#### **Ekran görüntüsü alınırken dikkat edilmesi gerekenler:**

- Ekran görüntüleri, ğitim konusu ürünün varsayılan ortamında varsayılan teması ile alınmalıdır. Örneğin Pardus Kurumsal 2 ile ilgili bir eğitim materyali için Pardus Kurumsal 2 üzerinde stil teması olarak "QtCurve", renk teması olarak ise "KDE Öntanımlı" isimli temalar seçilmiş olmalıdır.
- Ekran görüntüsü alınırken, bilgisayarda açılmış olabilecek kişisel hesaplarla ilgili bir görünümün (örneğin açılmış bir e-posta hesabının kullanıcı adı) kullanılacak olan ekran görüntüsüne dahil edilmemesi gerekmektedir. Eğer bu türde bir hesabın açık olmasını gerektiren bir uygulamanın(örneğin bir Jabber istemcisi) ekran görüntüsüne yer verilecekse, açık olan kullanıcı hesabıyla ilgili bilginin yer aldığı kısım bulanıklaştırılmalı ve ekran görüntüsü o şekilde kullanılmalıdır.

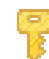

**İpucu:** Pardus Kurumsal 2 işletim sisteminde tema değişikliği, uygulamalar menüsündeki "Tasma" adlı yapılandırma aracının "Görünüm ve Temalar" başlıklı sekmesinden yapılabilmektedir.

#### **Çokluortam Malzemelerinin Kullanımında Uyulması Gereken Kurallar**

• Eğitim materyallerinde kullanılacak olan tüm çokluortam malzemelerinin Creative Commons BY-SA lisansına sahip olması gerekmektedir.

• Kullanılacak olan çokluortam malzemeleri, WebM(ogg vorbis, V8, mkv) biçeminde bulunmalıdır.

#### <span id="page-39-0"></span>**Değerlendirme**

Bu kısımda, sunulan eğitim materyalleri içeriklerinin biçimlendirilmesi ile ilgili bilgilerinizi sınayabilirsiniz.

Aşağıdakilerden hangisi materyal biçimlendirilirken kullanılması gereken özelliklerden değildir?

• Karakter kodlaması UTF-8 olmalıdır.

Cevabınız yanlış, çünkü eğitim materyallerinde kullanılacak olan tüm içerikte karakter kodlamasının UTF-8 olması gerekmektedir.

• Eğitim materyallerinde kullanılacak olan tüm görsel malzemelerin Creative Commons BY-SA lisansına sahip olması gerekmektedir.

Cevabınız yanlış.

- Eğitim materyalleri içinde yer verilecek olan fotoğraflar, JPEG biçeminde bulunmalıdır.
	- Doğru yanıt. Kullanılacak fotoğraflar JPEG biçeminde olmalıdır.
- Eğitim materyalleri içinde kullanılacak olan ekran görüntüleri, ikonlar ve benzeri tüm görsel malzemeler PNG biçeminde bulunmalıdır.

Doğru yanıt.

#### **Şekil 12: Çoktan Seçmeli-Materyallerin içeriklerinin biçimlendirilmesi**

#### <span id="page-39-1"></span>**Özet**

Bu ünitenin sonunda, eğitim materyali içeriği hazırlarken nelere dikkat etmeniz gerektiğini öğrenmiş olmalısınız.

#### **Ünitede anlatılanlar kısaca özetlenecek olursa;**

Eğitim materyallerinde belli bir standartlaşmaya gidilmesi açısından bazı teknik biçemlerin tanımlanması gerekir.

#### **Kazanımlar**

Ünite sonunda şunları öğrenmiş olmalısınız:

- Materyalin içeriğinde kullanılacak olan görsel öğelerin biçemsel özelliklerini
- Materyalin içeriğinde kullanılacak olan çoklu ortam öğelerinin teknik özelliklerinin nasıl olması gerektiğini
- Karakter kodlamasının ne olacağını

#### **Sonraki Ünite**

Bir sonraki ünitede dizin yapısının ve isimlendirilmesinin nasıl olacağını öğreneceksiniz.

# <span id="page-39-2"></span>**Dizin Yapısı ve İsimlendirme**

Eğitim materyalleri hazırlanırken, kaynak dosya ve dizinler nasıl bir yapıda tutulmalı ve nasıl isimlendirilmelidirler?

#### <span id="page-39-3"></span>**Giriş**

Bu ünitede, eğitim materyallerinin kaynak dosya ve dizinlerinin hangi dizin yapısında tutulacağı ve ne şekilde isimlendirilecekleri anlatılmaktadır.

#### **Hedef Kitle**

Bu ünite, eğitim materyali hazırlayıp yayımlamak isteyen herkese hitap eder.

#### **Süre**

Bu üniteyi tamamlamak için gerekli tahmini süre 15 dakikadır.

#### **Bilinmesi Gerekenler**

Bu ünitede anlatılanları sorunsuz takip edebilmeniz için DITA hakkında bilgi sahibi olmanız faydalı olacaktır.

#### <span id="page-40-0"></span>**Amaçlar**

Üniteyi tamamladığınızda, dizin yapısı ve isimlendirmenin nasıl olacağı ile ilgili bilgileri edinmiş olmanız amaçlanmaktadır.

Bu bilgiler şu şekilde sıralanabilir:

- DITA biçemindeki kaynak dosyalarının bulunacağı dizinlerin nasıl bir dizin ağacı şeklinde yapılandırılacağı
- Dizin ağacında yer alacak olan dizinlerin nasıl isimlendirileceği
- DITA biçemindeki kaynak dosyalar arasında yer alması gerekli temel bileşenlerin isimleri
- Kaynak dosyaların nasıl isimlendirileceği

## <span id="page-40-1"></span>**Dizin Yapısı ve İsimlendirme**

Eğitim materyallerinin üretileceği kaynak dosyalar DITA biçeminde bulunacaktır. Bu dosyalardan düzgün içeriğe sahip modüler yapıda eğitim materyalleri üretebilmek için dizin yapısı ve isimlendirmenin standartlaştırılması önemlidir.

#### **Dizin Yapısı**

Öğrenci kitabı ve öğretmen kitabı üretilmesi için hazırlanacak olan DITA biçemindeki dosyaların bulunacağı dizinlerde dizin yapısı, yukarıdan aşağıya doğru şu şekilde olmalıdır:

Materyal -> Bölüm -> Ünite

- Hazırlayacağınız materyal bütün olarak bir dizin(klasör) içinde tutulmalıdır.
- Bu dizine isim olarak kitabın ismi verilebilir.
- Materyalin dizininin altında, içereceği bölümlerin dizinleri yer almalıdır.
- Bölüm dizinlerinin altında da bölüme ait ünitelerin dizinleri yer almalıdır.
- Ünite dizinlerinin altında ise DITA 1.2 sürümü ile standartlaşmış olan öğrenme nesnesi(learning object) yapısına uygun kaynak dosyaları yer almalıdır.
- Her ünite dizininde, ünitedeki DITA biçemindeki kaynak dosyalarını birleştirecek olan bir ditamap dosyasının bulunması gereklidir.
- Her bölümün dizininde de ilgili bölümün altındaki ünitelerin ditamap dosyalarını birleştirecek olan bir ditamap dosyası bulunmalıdır.
- En üst dizinin altında ise bütün bölümleri birleştirecek bir ditamap dosyası olmalıdır. Bunun yanı sıra, önsöz gibi bir dosya da bu dizinin altında bulunabilir.
- Tüm dizinlerin(hem kitabın, hem bölümlerin, hem de ünitelerin dizinleri) altında bir adet "beni\_oku.txt" dosyası olmalıdır. Bu dosyada, materyali kullanacak olan kişilerin dizinler arasında gezerken, her dizinde hangi içerik olduğunu kolayca görebilmesi için özet bilgi yer almalıdır.

Slidy biçiminde ders sunumları üretmek için hazırlanacak olan DITA dosyalarının bulunacağı dizinler de standart bir yapıda oluşturulmalıdır:

- Sunumlar için oluşturulacak olan dosyalar, öğrenci kitabı ve öğretmen kitabı için hazırlanacak olan kaynak dosyalarının bulunduğu dizinlerin dışında başka bir dizinde tutulmalıdır.
- Bir ders sunumuna ait DITA harita dosyası ile DITA dosyaları aynı dizin altında bulunmalıdır.

#### **İsimlendirme**

Oluşturulacak dosyaların isimlendirilmesinde şu kurallara dikkat edilmelidir:

- Dosya ve dizin isimlerinde Türkçe karakterler (İ, ö, ü, ç, ş, ı) ve büyük harfler kullanılmamalıdır.
- Bölüm ve ünitelerin dizinlerinin adları, bölüm ve ünite başlıklarına uygun şekilde olmalıdır. Örneğin Pardus Masaüstü Kullanıcısı Eğitimi müfredatından "İletişim" bölümüne ait dizinin adı "iletisim", bunun altında yer alan "E-posta" konusunun işlendiği üniteye ait dizinin adı "e-posta" şeklinde verilerek içeriğin dizin adından anlaşılabilir olması sağlanmalıdır.
- Ünite dizinleri altındaki DITA kaynak dosyaları, içerik biçemine uygun olarak "giris.dita", "amaclar.dita" şeklinde isimlendirilmelidir.
- Bir ünite dizini altında, içerik kısmının DITA kaynak dosyasının ismi, ünite ismiyle ilgili olmalıdır. Bu dosya(lar), üniteye ait dizinin isminin önüne "icerik\_" öneki getirilerek isimlendirilmelidir. Örneğin "e-posta" adlı üniteye ait dizinde, "genel\_bilgi.dita", "giris.dita", "amaclar.dita", "degerlendirme.dita", "ozet.dita", "beni\_oku.txt" dosyaları standart isimlerle bulunurken; esas içeriğin anlatıldığı dosya, "icerik\_e-posta.dita" ismiyle bulunmalıdır.
- Ünite içinde birden fazla içerik dosyası bulunması mümkün olabilir. Örneğin "eposta" ünitesinde e-posta istemcileri hakkında bilgi verilirken birden fazla e-posta istemcisi anlatılabilir. Bu durumda, her birinin anlatımı farklı bir DITA kaynak dosyasında barındırılarak, bu dosyalar anlatılan içeriğe göre adlandırılabilir. "eposta" ünitesinde örnek olarak KMail ve Thunderbird adlı istemcilerin anlatılacağını varsayarsak, bu üniteye ait dizinin altında "icerik\_e-posta.dita", "icerik\_kmail.dita" ve "icerik thunderbird.dita" şeklinde isimlendirilmiş içerik dosyaları bulunmalıdır.
- Bölüm ve ünitelere ait dizinlerde yer alan DITA haritalarının(ditamap) isimleri bulundukları dizinin ismi ile aynı olmalıdır. Örneğin "e-posta" ünitesinin DITA harita dosyasının adı, "e-posta.ditamap" olmalıdır.

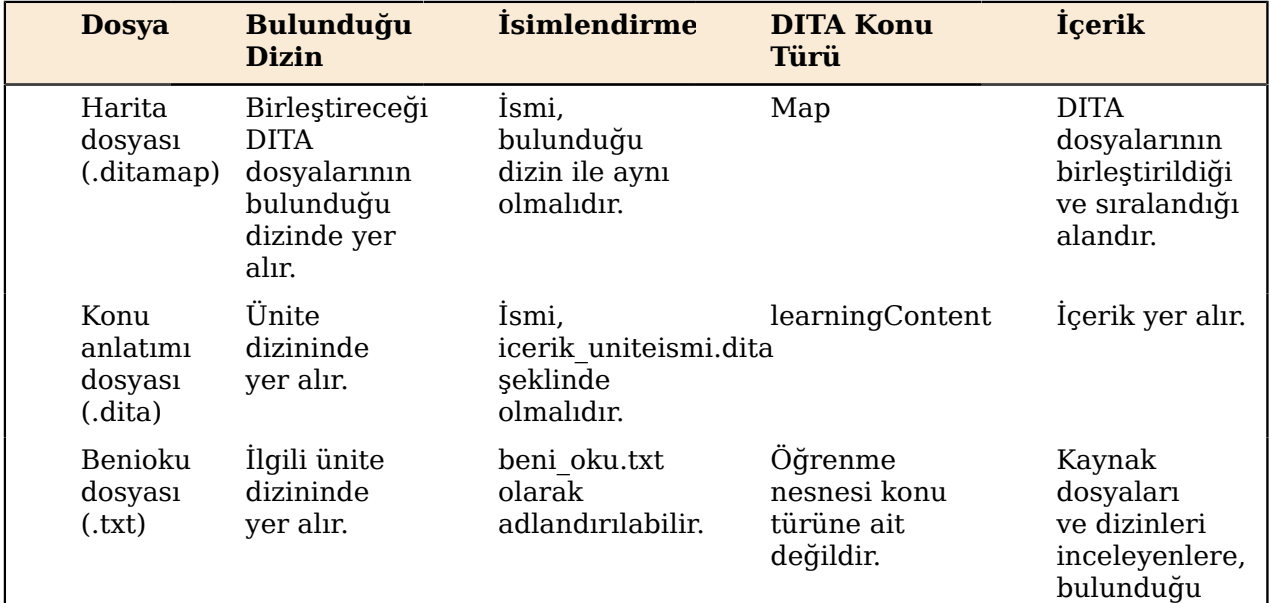

Tüm bu anlatılanlar doğrultusunda, şöyle bir tablo çizmek mümkün:

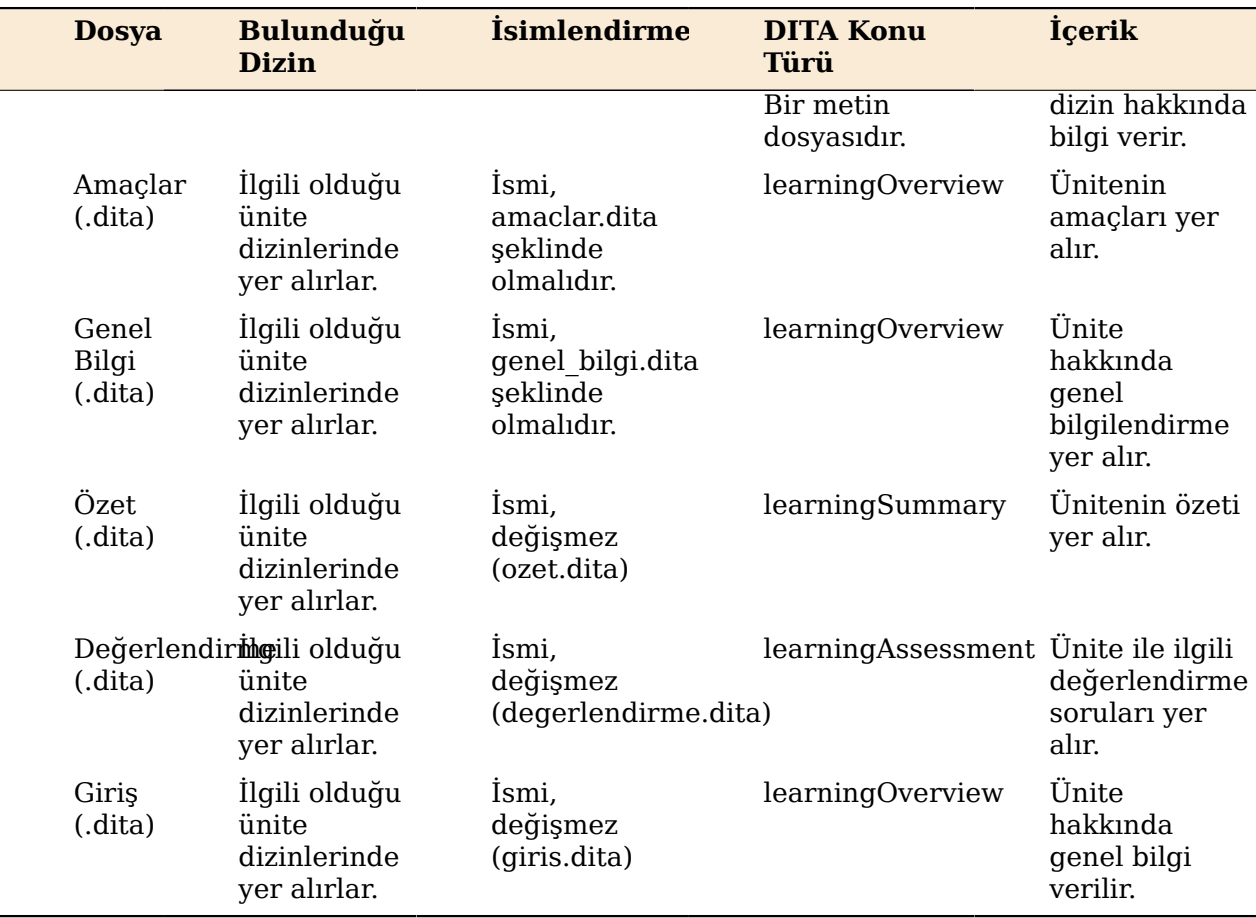

**Not:** Kullanılacak olan konu türleri, "Kullanılacak DITA Elemanları" ünitesinde ayrıntılı olarak ele alınmıştır.

Kılavuzun "Dizin Yapısı ve İsimlendirme" ünitesinin dizin yapısı aşağıdaki gibidir:

```
├── amaclar.dita
├── beni_oku.txt
- dege\overline{\mathsf{r}}lendirme.dita
├── deneme.dita
├── dizin_yapisi_ve_isimlendirme.ditamap
- genel\bar{}bilgi.\bar{d}ita
 giris.dita
 icerik_dizin_yapisi_ve_isimlendirme.dita
- ozet.dīta
```
Slidy biçiminde ders sunumları üretmek için hazırlanacak olan DITA dosyalarının ve bu dosyaların bulunacağı dizinlerin isimlendirilmesinde de dikkat edilmesi gerekenler bulunmaktadır:

- Bir ders için hazırlanmış bir sunumun üretileceği DITA dosyalarının bulunduğu dizin, konu başlığıyla alakalı bir şekilde isimlendirilmelidir.
- Sunumun DITA harita dosyası, içinde bulunduğu dizinle aynı isimle isimlendirilmelidir. DITA dosyaları ise, içeriğinde anlatılan konuyla alakalı bir şekilde isimlendirilmelidirler.

#### <span id="page-42-0"></span>**Değerlendirme**

Bu ünitede sunulan dizin yapısı ve isimlendirme konusu ile ilgili bilgilerinizi sınayın.

Her ünite altında ditamap dosyası bulunmasına gerek yoktur. Çünkü en üstteki dizinde bütün üniteler tek bir ditamap dosyasıyla gösterilebilir.

• Doğru

Cevabınız yanlış, çünkü bütün bölüm ve ünitelerin kendilerine ait dosya ve dizinlerin gösterileceği birer ditamap dosyalarının bulunması gereklidir.

• Yanlış

Cevabınız doğru, bölüm ve ünitelere ait tüm dizinlerde birer ditamap dosyası bulunması gereklidir.

#### **Şekil 13: Doğru-Yanlış**

#### <span id="page-43-0"></span>**Özet**

Bu ünitenin sonunda, eğitim materyalleri hazırlarken dizin yapısı ve isimlendirmenin standartlaştırılmasının önemini öğrenmiş olmalısınız.

#### **Ünitede anlatılanlar kısaca özetlenecek olursa;**

DITA dosyalarının kullanışlılığı açısından dizin yapısı ve isimlendirmenin doğru tanımlanması gerekir.

#### **Kazanımlar**

Ünite sonunda şunları öğrenmiş olmalısınız:

- Her bölümün ve ünitenin kendine ait bir DITA harita dosyası olması gerektiğini
- DITA harita dosyalarının isimlerinin bulundukları dizinin ismiyle aynı olması gerektiği
- Her bölüm ve ünitenin altında genel bilgi, giriş, amaçlar, içerik, özet, değerlendirme kısımlarının bulunması gerektiği
- Her bölüm ve üniteye ait dizinin altında bir de "benioku" gibi bulunduğu üniteyle ilgili tanıtıcı bir dosyanın bulunması gerektiği

#### **Sonraki Ünite**

Bir sonraki ünitede, kullanılacak olan DITA elemanları hakkında bilgi edineceksiniz.

# <span id="page-43-1"></span>**Kullanılacak DITA Elemanları**

DITA ile eğitim materyali hazırlarken kullanılacak DITA elemanları neler olmalıdır?

#### <span id="page-43-2"></span>**Giriş**

Bu ünitede, eğitim materyalleri hazırlanırken kullanılacak DITA elemanları anlatılmaktadır.

#### **Hedef Kitle**

Bu ünite, Eğitim Materyali hazırlamak ve yayımlamak isteyen herkese hitap eder.

#### **Süre**

Bu üniteyi tamamlamak için gerekli tahmini süre 15 dakikadır.

#### **Bilinmesi Gerekenler**

Bu ünitede anlatılanları sorunsuz takip edebilmeniz için DITA hakkında bilgi sahibi olmanız gerekir.

## <span id="page-44-0"></span>**Amaçlar**

Üniteyi tamamladığınızda, kullanılacak DITA elemanları hakkında temel bilgileri edinmiş olmanız amaçlanmaktadır.

Bu bilgiler şu şekilde sıralanabilir:

- Reference, task, öğrenme nesnesi, sunum konu türlerinin ayrım noktaları
- Öğrenme nesnesi oluştururken kullanacağınız DITA konu türleri
- Eğitim materyali hazırlarken kullanılabilecek reference, task, sunum ve öğrenme nesnesi etiketlerinin neler olduğu
- Öğrenme nesnesi, task, reference ve sunum etiketlerinin kullanım durumları
- Öğrenme nesnesi, task, reference ve sunum etiketlerini kullanırken karşılaşabileceğiniz olası hatalar ve çözüm önerileri
- Konu türüne göre oluşturabileceğiniz harita alanları

#### <span id="page-44-1"></span>**Kullanılacak DITA Elemanları**

DITA dosyaları oluşturmadan önce, kullanılacak olan konu türleri, harita alanları gibi kavramları ve nasıl kullanılacaklarını öğrenmeniz gerekir.

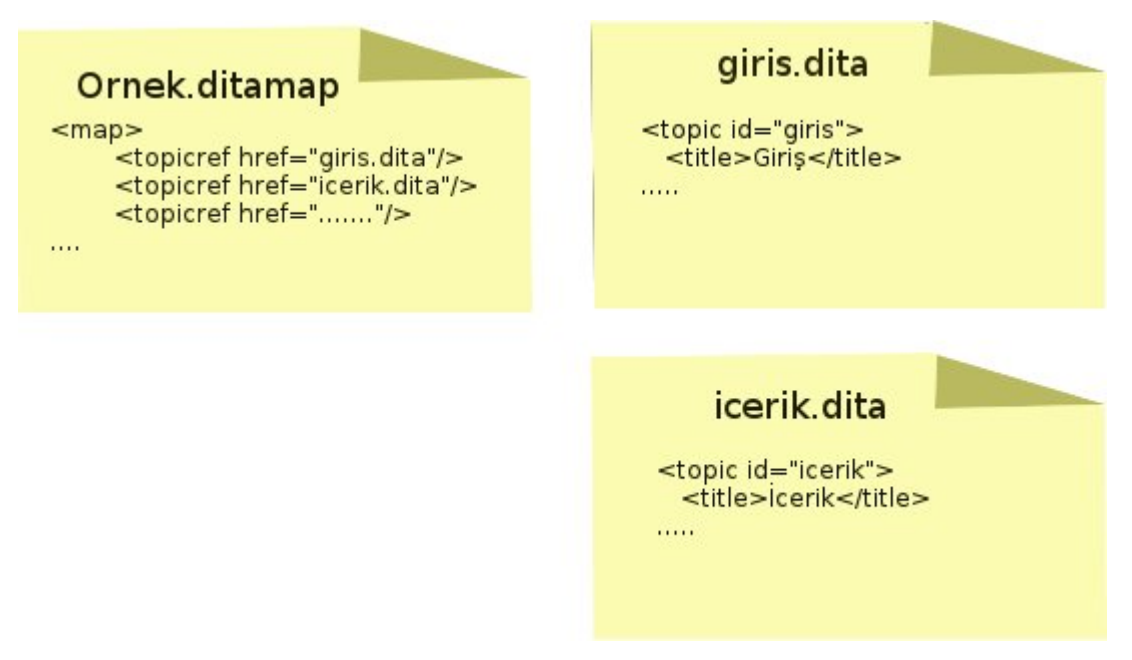

#### **Şekil 14: Konu ve Haritalar**

Daha önce de sözü edildiği gibi, DITA konu tabanlı içerik tasarım modeli sunar. Tercih ettiğimiz öğretim tasarımı modüler, konu tabanlı içeriktir. Bu xml dosyalarını .dita uzantısıyla kaydediyoruz. Haritalar ise, bu başlıkları birleştirdiğimiz, sıralamasını yaptığımız alanlardır. Örnekte de görüldüğü üzere, giriş ve içerik konularını ditamap dosyası üzerinde sıralayıp birleştirdik. Bir biçemde dışarı aktardığımızda, ilk önce gelecek olan giriş, sonrası da içerik konu türleri olacak.Örnekte kullanılan konu türü dışındaki konu türleri aşağıda gösterilmektedir:

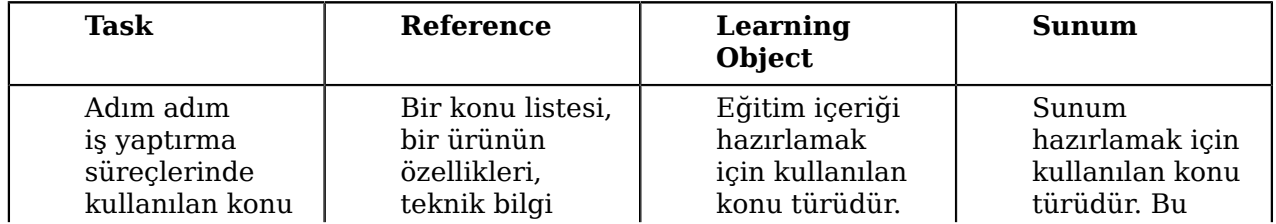

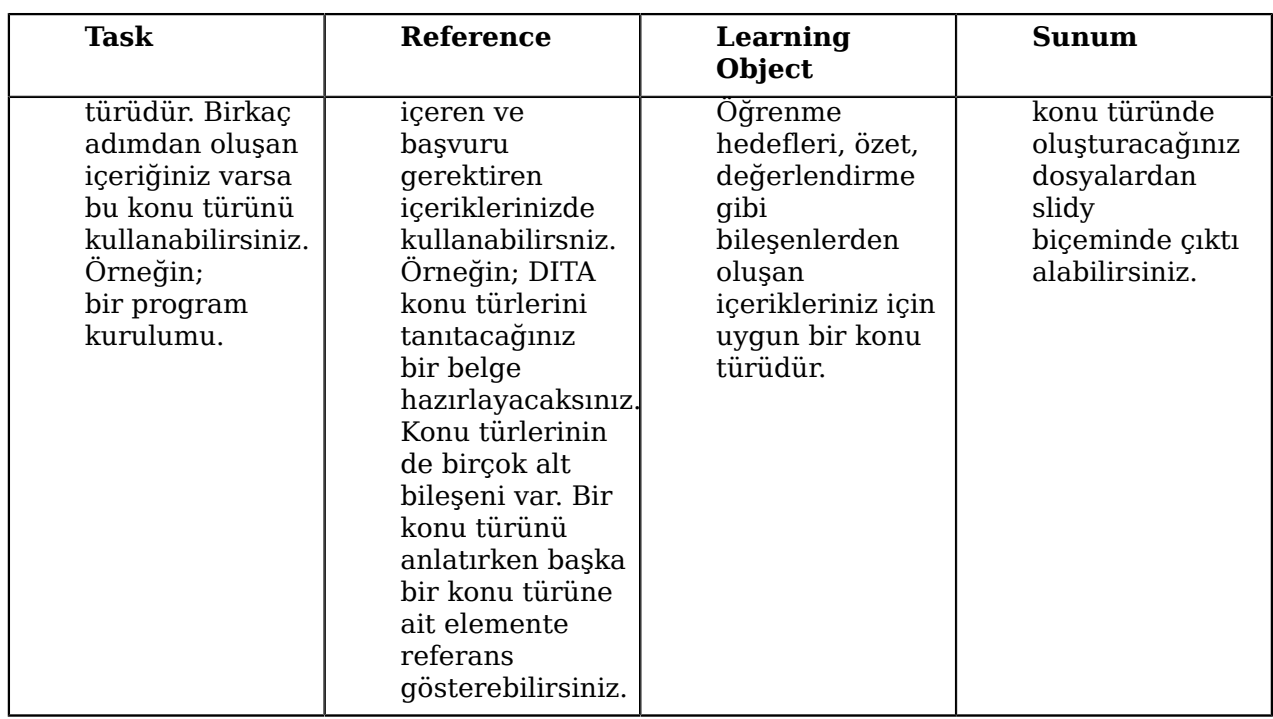

Kullanacağınız konu türü hazırladığınız içeriğe göre farklılık gösterebilir. Ancak konu türlerinin hepsinde olan genel bir yapı mevcuttur.

#### **Temel Konu Yapısı**

Bir konunun temel yapısı şu şekildedir:

- **1.** Başlık
	- DITA'da html'de olduğu gibi h1, h2, h3 gibi başlık düzeyleri yoktur. Ana başlığın altındaki alt başlıklar veya düzeyler **section** elemanı ile gösterilir.
- **2.** Kısa tanımlama
	- **shortdesc, abstract** html çıktılarda ana sayfada görünmesi istenen konu ile ilgili kısa açıklamalar için kullanılan etiketlerdir.
- **3.** Gövde Elemanları
	- **fig**, bir görüntü öğesi ve öğe ile ilgili açıklamaları barındıran etikettir.
	- Fig elementinin içerisine bir görsel eklemek için, **image** etiketi kullanılır.
	- **table** elementi ile bir tablo tanımlanabilir.
- **4.** Blok öğeler (paragraf, liste vb.)
	- **p** elemanı paragraf oluşturmak için kullanılır.
	- Önceden biçimlendirilmiş bir paragrafı içeriğe olduğu gibi entegre etmek için **pre** kullanılır.
	- Bir liste **ul** elemanı tarafından temsil edilir.
	- Bir sıralı liste (1,2,3 şeklinde) **ol** elemanı ile oluşturulur.
	- **dl, dt, dd** elemanları, terimler ve açıklamalarını içeren listeler oluşturmakta kullanılırlar. Bir konunun alt başlıklarını listelemek ve altlarında açıklamalarını vermek için kullanışlıdır.
- **5.** Metin öğeleri (kalın, italik vb.)
	- **b** kalın, **i** eğik, **s** üzeri çizili, **u** altı çizili, **small** küçük, **big** büyük, **tt** daktilo yazısı şeklinde biçimlendirmeyi sağlayan etiketlerdir.
- **6.** İç ve dış bağlantı unsurları

• **related-links** elementi ile konu içerisinde (Ayrıca bkz. gibi) bağlantı vermek istendiğinde kullanılan bir etikettir.

#### **Öğrenme Nesnesi Konu Türü**

DITA, öğrenme nesneleri oluşturmak için; DITA başlık türleri, öğrenme etkileşim alanları, öğrenme nesnesi haritaları ve üst veri alanları sağlar.

#### **learningOverviewbody**

Ünitenizin genel bakış kısmını oluşturacağınız konu türüdür. Ünite ile ilgili genel fikir vermek amacıyla kullanabilirsiniz. Aşağıdaki etiketlerle de zenginleştirebileceğiniz alandır.

- **lcAudience:**Hedef kitlenizi tanıtacağınız etikettir.
- **lcDuration:**Üniteyi tamamlamak için gerekli süreyi belirttiğiniz etikettir.
- **lcPrereqs:**Bir önceki ünitenin ne olduğunu tanımladığınız etikettir.
- **lcObjectives:**Ünitenin amaçlarını anlatmak için kullandığınız etikettir.
- **lcResources:**Kaynakları göstermek için kullanabileceğiniz etikettir.

#### **learningContent**

Ünite ile ilgili kavramların, başvuruların, örneklerin, kısacası asıl içeriğin verildiği konu türüdür.

• **lcContentbody:**Bu etiketin altında asıl metin yer alır. Yukarıda sözü geçen başlık, metin vs. unsurları bu etiketin altında kullanabilirsiniz.

#### **learningSummary**

Ünite içinde anlatılan konunun ana fikrinin verildiği alandır.

• **lcSummarybody:**Özetin yapılacağı etiket alanıdır.

#### **learningAssessment**

Ünite sonunda konunun anlaşılıp anlaşılmadığını sınamak için kullanılan etkileşim alanıdır. DITA farklı değerlendirme türleri kullanmanıza olanak tanır.

• **learningAssessmentbody:**Bu alan içerisinde doğru-yanlış, çoktan seçmeli gibi farklı değerlendirme soruları oluşturabilirsiniz. Değerlendirmenin nasıl oluşturulacağı ilerleyen ünitelerde ayrıca anlatılacaktır.

#### **Sık Kullanılan Temel Etkileşim Alanları**

- **lcInteraction:** Etkileşim alanını tanımladığınız gövde etiketidir. Kullanacağınız değerlendirme türlerini bu etiketler arasında tanımlamalısınız.
- **lcTrueFalse:** Verilen bir ifade için Doğru/yanlış seçeneklerinden birinin seçileceği ve seçim sonunda da geri bildirim sağlayan değerlendirme türleri için kullanılan bir etikettir.
- **lcSingleSelect:** Birden fazla seçenek arasında, tek seçeneğin doğru olduğu durumlarda kullanılan bir etkileşim alanıdır.
- **lcMultipleSelect:** Birden fazla seçenek arasında, birden fazla doğrunun bulunduğu değerlendirme türlerinde kullanılan bir etkileşim alanıdır.

#### **Etkileşim Alanlarında Kullanılan Etkileşim Elemanları**

Yukarıda sözü edilen etkileşim alanlarının içerisinde kullanılan etiketlerden bir kısmı şunlardır:

- **lcQuestion:** Bu etiket içerisine soru kökü yazılır.
- **lcAnswerOptionGroup:** Seçeneklerin listelendiği alandır.
- **lcAnswerOption:** Her seçenek ve o seçeneğe ait geri bildirim bu etiket arasında tanımlanır.
- **lcAnswerContent:** Seçeneğin yazıldığı etikettir.
- **lcFeedback:** Geri bildirimin verildiği etikettir.
- **lcCorrectResponse:** Doğru seçeneği belirten etikettir.

#### **Örnek**

Öğrenme nesnesi için learningOverview konu türü ile hazırlanmış örnek bir DITA dosyası:

```
<?xml version="1.0" encoding="utf-8"?>
<!DOCTYPE learningOverview PUBLIC "-//OASIS//DTD DITA Learning
 Overview//EN"
  "/usr/share/dita/dtd/learning/dtd/learningOverview.dtd">
<learningOverview id="amaclar" xml:lang="tr">
<title>Amaçlar</title>
<shortdesc>Üniteyi tamamladığınızda, eğitim materyalleri üretmek
 için özelleştirilmiş araç setinin nasıl kullanılacağı konusunda
 temel bilgileri edinmiş olmanız amaçlanmaktadır.</shortdesc>
<learningOverviewbody>
<lcObjectives>
<lcObjectivesStem>Bu bilgiler şöyle sıralanabilir:</
lcObjectivesStem>
<lcObjectivesGroup>
<lcObjective>Araç setinin nasıl kullanılacağı</lcObjective>
<lcObjective>Olası hataların nasıl çözüleceği</lcObjective>
<lcObjective>DITA kaynak dosyalarından farklı biçemlerde
 çıktıların nasıl üretilebileceği</lcObjective>
</lcObjectivesGroup>
</lcObjectives>
</learningOverviewbody>
</learningOverview>
```
#### **Task Konu Türü**

Belli yönergelerden oluşan içerikler oluştururken kullanılabilir. Task konu türünün elemanları şunlardır:

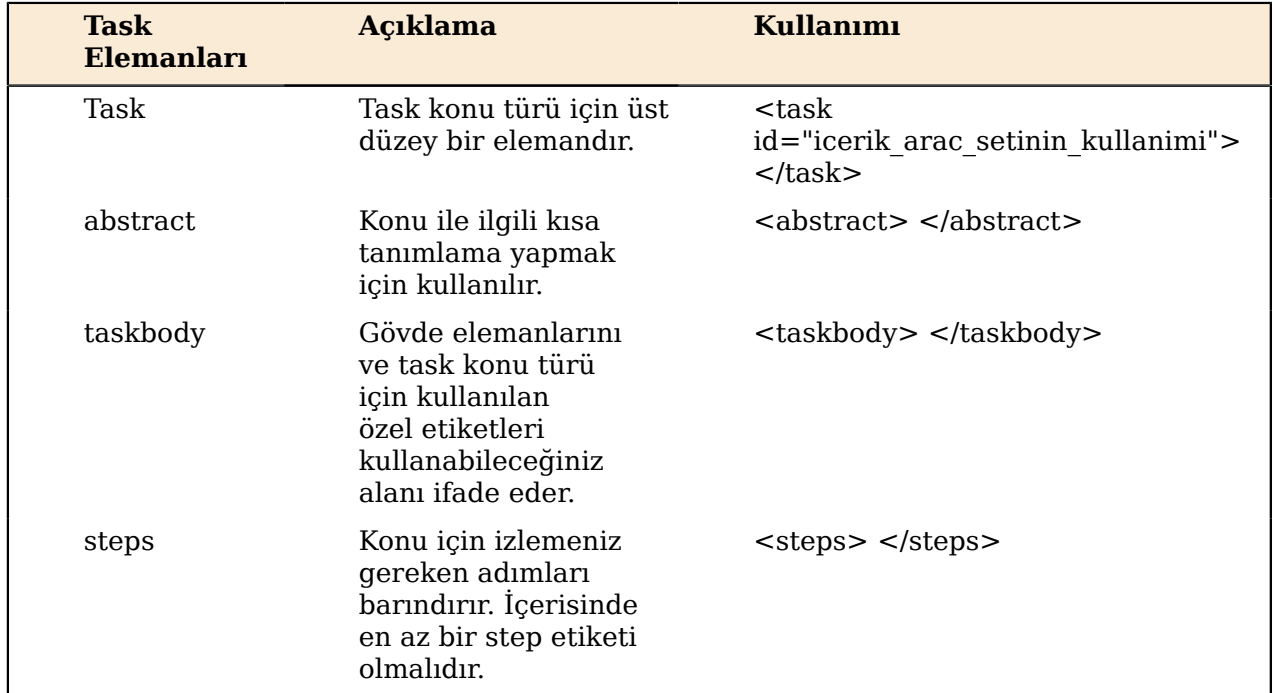

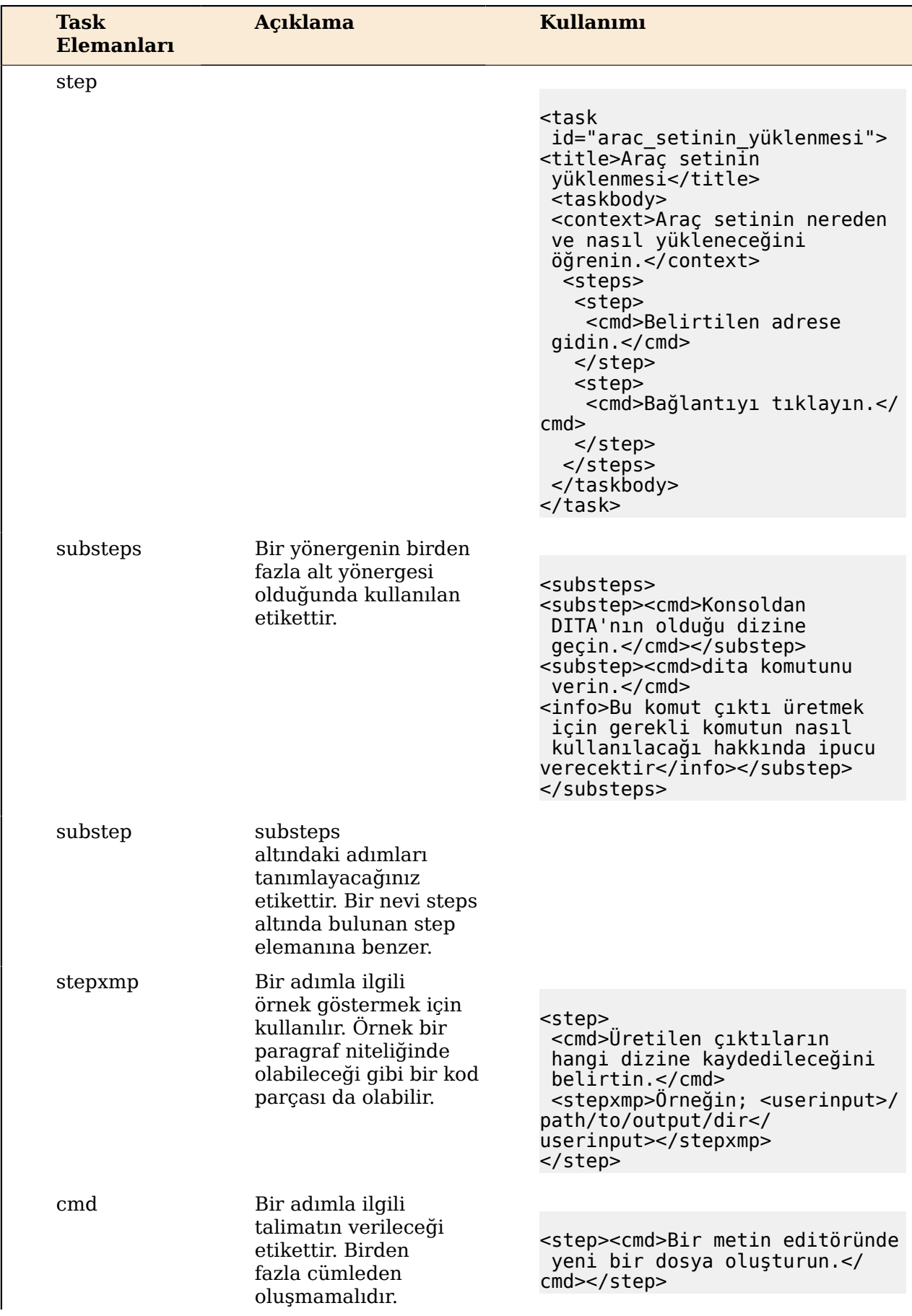

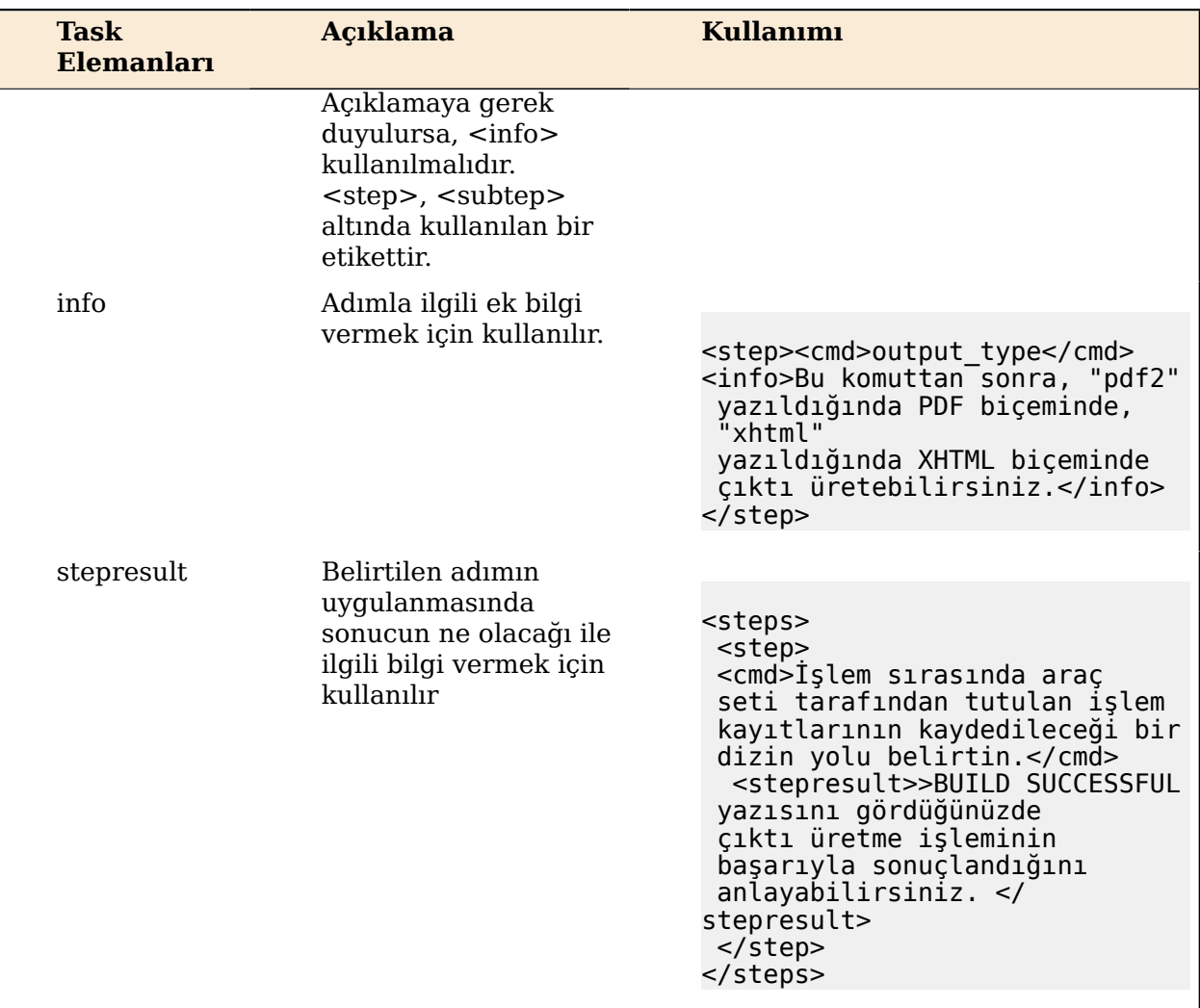

#### **Örnek**

```
Task konu türü ile hazırlanmış örnek bir DITA dosyası:
<?xml version="1.0" encoding="UTF-8"?>
<!DOCTYPE task PUBLIC "-//OASIS//DTD DITA Task//EN"
"http://docs.oasis-open.org/dita/dtd/task.dtd">
<task id="mysql">
   <title>MySQL Kurulumu</title>
   <abstract>Tekir'in çalışabilmesi için veri tabanına ihtiyaç
  duymaktadır.
   Çoğu Linux dağıtımında MySQL kurulu bulunmaktadır. Eğer kurulu
  değilse
   dağıtımınızın paket yöneticisi ile kurabilirsiniz. Aşağıda
  komut satırından
   kurulum anlatılmıştır. </abstract>
   <taskbody>
     <steps>
       <step>
         <cmd>Komut satırını açın</cmd>
         <info>Daha önce kullanmadıysanız Alt+F2 tuşları ile
  gelecek olan
```

```
 uygulama çalıştırma ekranından <cmdname>konsole</
cmdname> ya da
         <cmdname>terminal</cmdname> yazarak başlatabilirsiniz.</
info>
       </step>
       <step>
         <cmd>MySQL sunucu kurulumu yapın</cmd>
         <substeps>
           <substep>
             <cmd>Pardus</cmd>
             <stepxmp><screen>pisi it mysql-server</screen></
stepxmp>
           </substep>
  </substeps>
       </step>
     </steps>
   </taskbody>
</task>
```
#### **Reference Konu Türü**

Reference konu türünü, bir ürünün özelliklerini, program komutlarını tanıtıcı bir içerik hazırlamak için kullanabilirsiniz. Oluşturduğunuz DITA dosyalarına referans gösterebilirsiniz. Böylece aynı özelliğe sahip ürünlerin ya da konuların birbirine bağlantısını sağlayabilirsiniz.

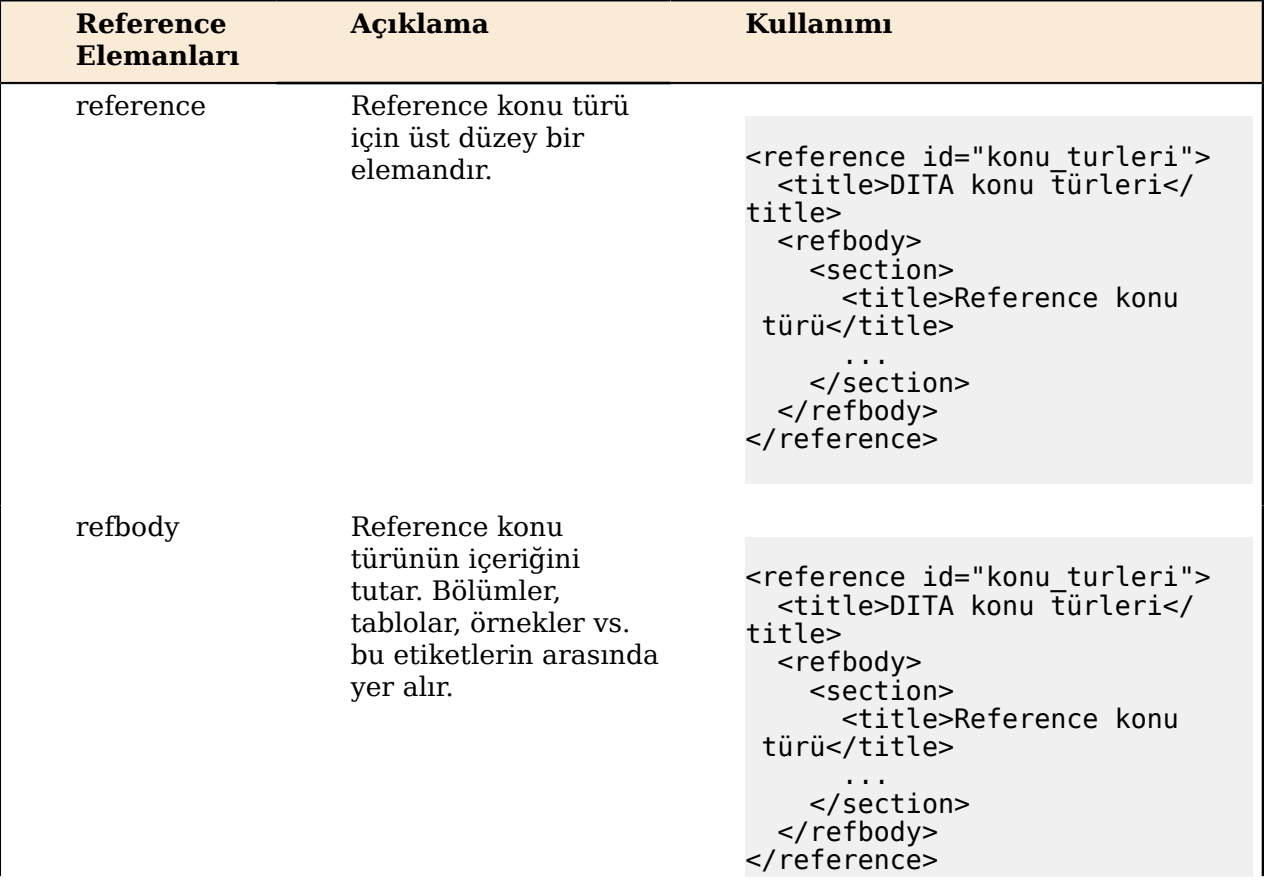

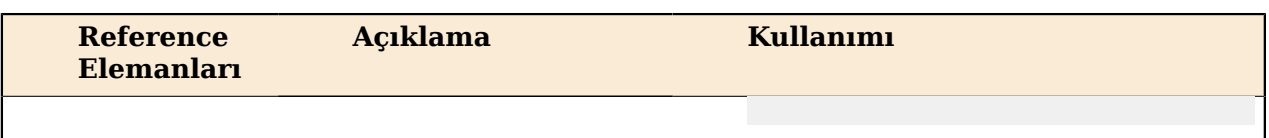

#### **Harita alanlarında kullanılacak elemanlar**

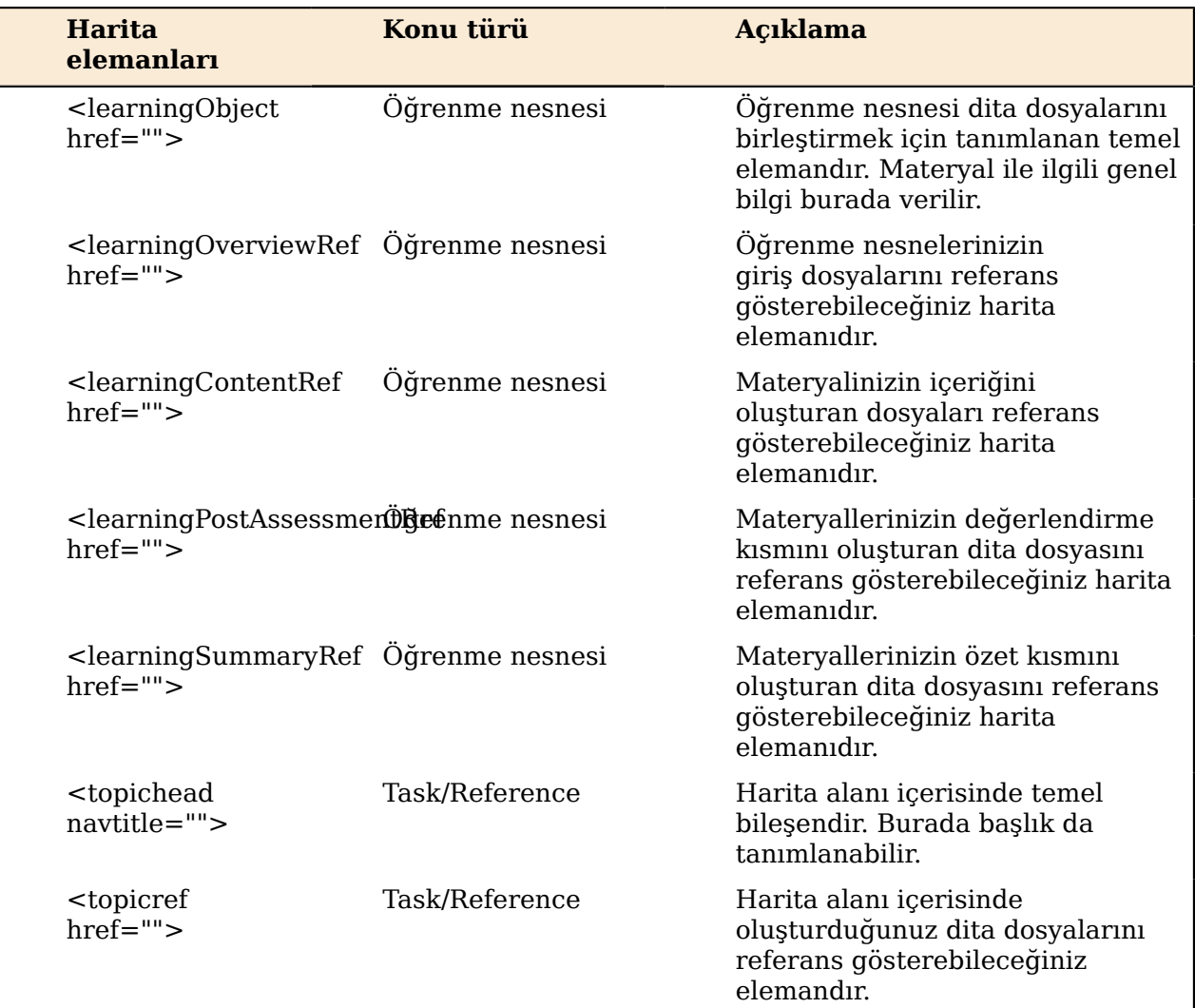

#### **Öğrenme nesnesi materyali için oluşturulmuş bir ditamap dosyası**

```
<?xml version="1.0" encoding="UTF-8"?>
<!DOCTYPE map PUBLIC "-//OASIS//DTD DITA Learning Map//EN"
 "/usr/share/dita/dtd/learning/dtd/learningMap.dtd">
<map title="kullanilacak_dita_elemanlari" collection-
type="sequence">
<title>Kullanılacak DITA Elemanları</title>
<learningObject href="genel_bilgi.dita" collection-
type="sequence">
 <learningOverviewRef href="giris.dita"/>
 <learningOverviewRef href="amaclar.dita"/>
  <learningContentRef
href="icerik kullanilacak dita elemanlari.dita"/>
  <learningPostAssessmentRef href="degerlendirme.dita"/>
  <learningSummaryRef href="ozet.dita"/>
```
</learningObject> </map>

**Reference/Task konu türleri için oluşturulmuş bir ditamap dosyası**

```
<?xml version="1.0" encoding="UTF-8"?>
<!DOCTYPE map PUBLIC "-//OASIS//DTD DITA Learning Map//EN"
  "/usr/share/dita/dtd/learning/dtd/learningMap.dtd">
<map title="ornek_icerik" collection-type="sequence">
  <topichead navtitle="Örnek İçerik">
     <topicref href="ornek_icerige_erisim.dita"/>
     <topicref href="ornek_icerigin_derlenmesi.dita"/>
     <topicref href="icerik_nereden_baslamali.dita"/>
   </topichead>
</map>
```
#### <span id="page-52-0"></span>**Slidy Sunumu Hazırlamak için Kullanılacak DITA Elemanları**

Sunum konu türü, OASIS tarafından hazırlanmış DITA-OT ile gelmeyen, Tübitak için eklenmiş bir özelliktir. Bu özellik ile sunum, konu türünün elemanlarını kullanarak oluşturulacak DITA dosyalarınızdan Slidy biçeminde çıktılar üretilebilir.

#### **Sunum Konu Türü**

Sunum konu türü, özelleştirilmiş etiketler kullanılmasını gerekli kılar. Eğer oluşturacağınız DITA dosyalarından slidy biçeminde çıktılar almak istiyorsanız, dosyalarınızı bu konu türü içerisinde kullanılan etiketlerle oluşturmak durumdasınız.

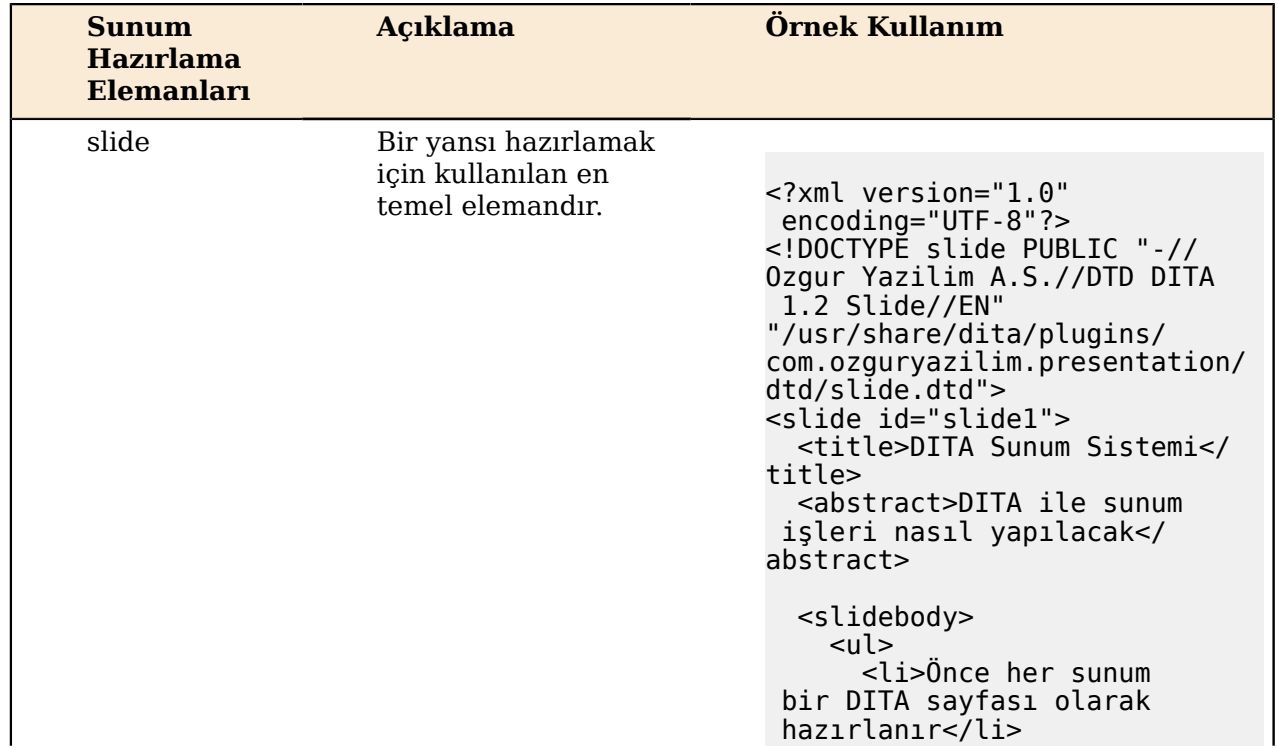

#### **Sunum Hazırlamak İçin Kullanacağınız Elemanlar**

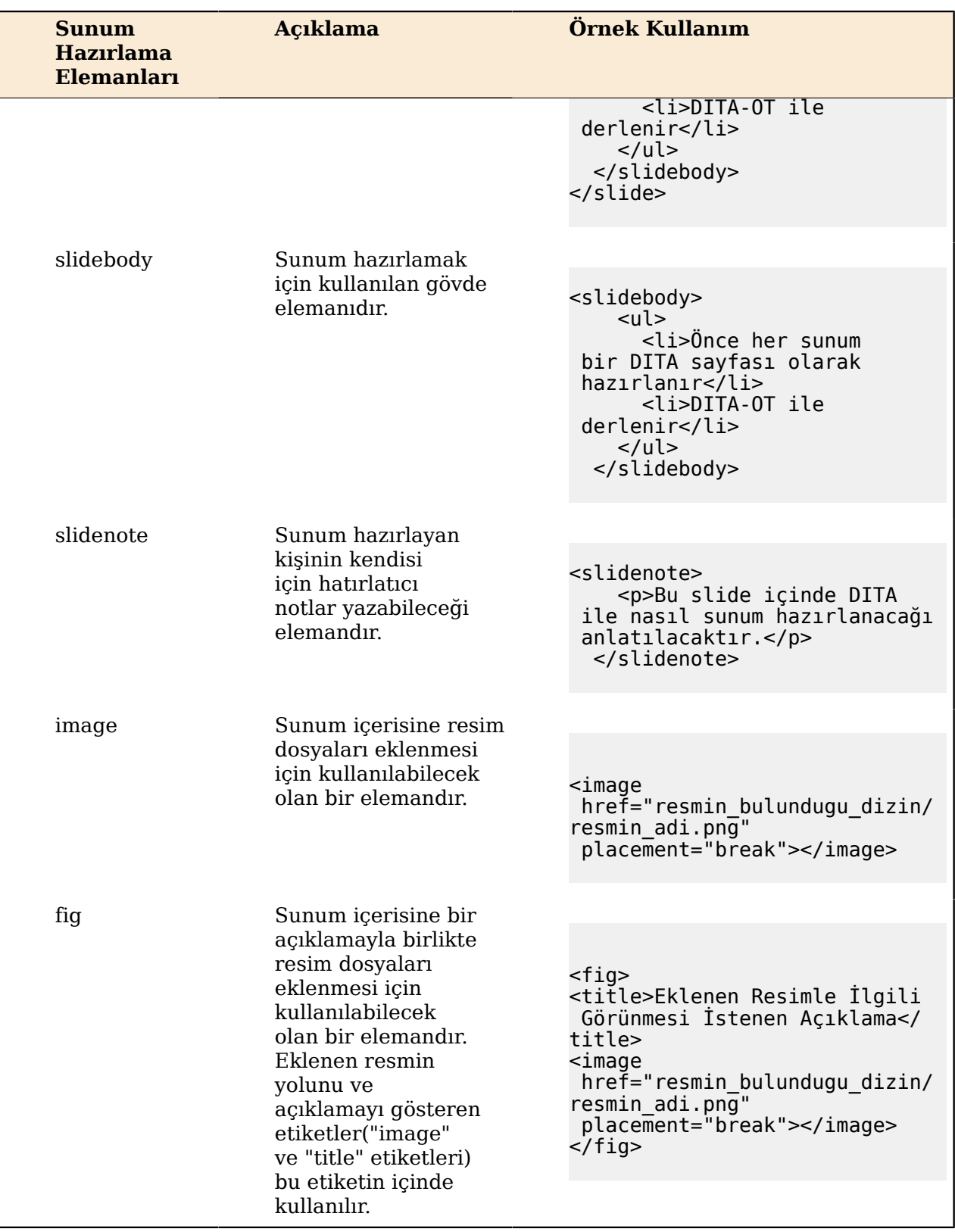

| Harita elemanları                              | <b>Acıklama</b>                                                                                                    |
|------------------------------------------------|----------------------------------------------------------------------------------------------------|
| <presentation-map title=""></presentation-map> | Sunum konu türünde hazırlanmış dita<br>dosyalarının birleştirileceği alanlar                                                 |
| <slide-set></slide-set>                        | Slidy üretmek için hazırlanmış dita dosyalarının<br>birleştirileceği alandır. Bu etiketin altında<br>slidelar yer almalıdır. |
| $\le$ slide href="">                           | Slidy üretmek için hazırlanmış dita dosyalarını<br>referans gösterebileceğiniz etikettir.                                    |

**Sunum Harita Alanlarında Kullanılacak Elemanlar**

#### **Sunum konu türünde oluşturulmuş bir ditamap dosyası** <?xml version="1.0" encoding="UTF-8"?> <!DOCTYPE presentation-map PUBLIC "-//Ozgur Yazilim A.S.//DTD DITA 1.2 Presentation//EN" "/usr/share/dita/plugins/com.ozguryazilim.presentation/dtd/ presentation-map.dtd"> <presentation-map title="Sunum" > <title>Eğitim Materyalleri Hazırlama Kılavuzu</title> <author>Hakan Uygun</author> <slide-set> <slide href="slide1.dita" /> <slide href="slide2.dita" /> </slide-set> </presentation-map>

#### <span id="page-54-0"></span>**Üstveri Etiketlerinin Kullanımı**

DITA etiketleri arasında yer alan üstveri (metadata) etiketleri, eğitim içeriği hazırlanmasında önemli işlevlere sahiptir.

#### **Üstveri Etiketleri Hakkında Genel Bilgi**

Üstveri (metadata), yaygın olarak "bilgi hakkındaki bilgi" olarak tanımlanan bir sözcüktür. Bir bilgi hakkında tutulan tarihçe, yazar bilgisi gibi veriler üstveri olarak adlandırılırlar. Örneğin, hazırlanan bir eğitim içeriğinin hangi tarihte yazıldığı, hangi tarihlerde güncellendiği, kim tarafından yazıldığı, hangi konuların altının çizildiği gibi veriler üstveri olarak değerlendirilebilir.

Eğitim içeriği hazırlanırken üstverilerin kullanımı iki konuda kritik önem taşımaktadır. Bunlardan birincisi Sürüm Takip Sistemi, diğeri ise içeriği oluşturan yazar bilgilerinin tutulmasıdır. Her iki konuyla ilgili detaylı bilgi, kılavuzun "Araç Seti" bölümünün "Nasıl Kullanılır?" ünitesinde bulunabilir. Burada ise araç setinin kullandığı üstveri etiketlerinin hazırlacak eğitim içeriğine nasıl ekleneceği anlatılmaktadır.

#### **Sürüm Takip Sistemi İçin Gerekli Üstveri Etiketlerinin Eklenmesi**

Sürüm Takip Sistemi eğitim içeriğinde anlatılacak olan uygulamalara ait sürüm bilgilerinin güncel tutulmasını sağlayacak bir araç olduğu için, eğitim içeriğine üstveri olarak eklenecek bilgiler uygulamaların sürüm bilgileridir. Eğitim içeriğinde anlatılan bir uygulama ile ilgili sürüm bilgisi, o uygulamanın anlatıldığı ünitenin DITA harita dosyasına eklenmelidir.

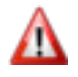

**Dikkat:** Sürüm Takip Sistemi için eklenecek üstveri etiketlerinin ".dita" uzantılı dosyalara değil, ".ditamap" uzantılı DITA harita dosyalarına eklenmesi gerektiğine dikkat edilmelidir.

DITA harita dosyalarına Sürüm Takip Sistemi için eklenecek olan üstveri etiketleri, ilgili uygulamanın Pardus paket deposunda bulunduğu paketin isminin ve eğitim içeriğinin oluşturulduğu tarihteki sürümünün kaydedilmesi için kullanılır. Bu etiketlerin kullanımı şu şekilde olmalıdır:

```
<metadata>
<othermeta name="pisi" content="paketin Pardus deposundaki adı" />
<othermeta name="pisi-rev" content="paketin Pardus deposundaki sürümü"/>
</metedata>
```
Yukarıdaki anlatımda ilk satırdaki "content" alanının karşısına yazılması gereken, eğitim içeriğinde anlatılacak uygulamanın Pardus paket deposunda hangi paket ismiyle bulunduğudur. İkinci satırdaki "content" alanına ise bu paketin depoda o an bulunan sürümü yazılmalıdır. Örneğin, Pardus Masaüstü Kullanıcı Eğitimi içeriğinde yer alacak olan "E-posta" konusunda "Thunderbird" adlı istemcinin anlatılacağını varsayalım. Bu uygulama, Pardus paket deposunda "thunderbird" adlı bir paketle tutulmaktadır ve paketin şu anki sürümü "61"dir. Eğitim içeriğinde bu uygulamanın anlatıldığı ünitenin DITA harita dosyasına şu şekilde bir ekleme yapılmalıdır:

<metadata> <othermeta name="pisi" content="thunderbird" /> <othermeta name="pisi-rev" content="61"/> </metedata>

Sürüm Takip Sistemi, eğitim içeriğinden bu üstveri bilgilerini alıp paket deposundaki güncel sürüm bilgisiyle karşılaştırarak, sürüm farkı bulunuyorsa eğitim içeriğinin güncellenmesi yönünde uyarı verecektir.

#### **İçerik Yazarlarıyla İlgili Üstveri Etiketlerinin Eklenmesi**

Bir eğitim içeriği tek bir kişi tarafından oluşturulduğunda, yazara ait bilgilerin bir yerde tutulması çok büyük bir iş olmayabilir. Ancak DITA'nın modüler yapısı sayesinde, eğitim içeriği birden fazla kişi tarafından oluşturulabilmektedir. Bir eğitim materyalinin farklı modülleri farklı kişiler tarafından yazılabileceği gibi, birbirinden bağımsız olarak yazılmış modüller birleştirilip yeni bir eğitim materyali de ortaya çıkarılabilir. Bu sebeple, her eğitim modülünde yazar bilgisi üstveri olarak kaydedilmeli ve o modülün kullanıldığı bir eğitim materyali oluşturulduğunda ilgili modülü yazan kişinin ismi de yazarlar arasında belirtilmelidir.

Eğitim içeriği hazırlanırken, oluşturulan her bir DITA dosyasına ilgili kısmı yazan kişinin bilgileri üstveri olarak eklenmelidir. Araç Seti içinde yer alan bir betik, bu dosyalardan bir eğitim materyali oluşturulması sırasında bu üstverilerden yazar bilgilerini toplayarak oluşturulan eğitim materyalinin "Yazarlar" sayfasına bu isimleri ekler.

**Dikkat:** Yazar bilgilerinin tutulması için eklenecek olan üstveri etiketleri, ".dita" uzantılı içerik dosyalarının tümüne eklenmelidir.

Eğitim içeriğini oluşturacak olan her bir DITA dosyasında yer alması gereken üstveri etiketleri, bu dosyalardaki "shortdesc" etiketinden hemen sonra kullanılmalıdır. Eğer ilgili DITA dosyası "task" türünde bir konu olarak oluşturulduysa "abstract" etiketinden hemen sonra kullanılmalıdır. Etiketlerin kullanımı ise şu şekilde olmalıdır:

```
<prolog>
     <author>İçerik Yazarının Bilgileri</author>
</prolog>
```
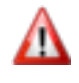

**Dikkat:** Yazar bilgilerinin tutulacağı üstveri etiketleri, DITA dosyası içinde "shortdesc" ya da "abstract" etiketinin kullanıldığı alandan hemen sonra kullanılmalıdır.

Bir eğitim modülü birden fazla yazar tarafından oluşturulmuş ya da ilk oluşturulmasının ardından başkaları tarafından geliştirilmiş olabilir. Bu sebeple, bir dosya için birden fazla yazar bilgisi de üstveri olarak eklenebilmektedir. Örneğin, bu kılavuzun yazarlarına ait bilgiler, kılavuzun kaynak dosyalarında şu şekilde kaydedilmiştir:

```
<prolog>
<author>Adil Güneş Akbaş</author>
<author>Merve Yalçın</author>
</prolog>
```
#### <span id="page-56-0"></span>**Değerlendirme**

Bu kısımda sunulan DITA elemanları ile ilgili kavramları ne kadar anladığınızı sınayabilirsiniz.

DITA dosyalarının sıralandığı ve birleştirildiği alan, harita alanıdır.

- Doğru
	- Tebrikler, doğru seçenek.
- Yanlış

Üzgünüm, yanlış seçeneği işaretlediniz.

#### **Şekil 15: Doğru/Yanlış**

#### <span id="page-56-1"></span>**Özet**

Bu ünitenin sonunda, DITA dosyaları hazırlarken kullanacağınız elemanları öğrenmiş olmalısınız.

#### **Ünitede anlatılanlar kısaca özetlenecek olursa;**

DITA dosyaları oluşturulurken kullanılacak konu türleri ve bu türlerin altında hangi etiketlerin kullanılacağının bilinmesi gerekir.

#### **Kazanımlar**

Ünite sonunda şunları öğrenmiş olmalısınız:

- Temel bir DITA dosyasının başlık, kısa açıklama, gövde ve iç-dış bağlantılardan oluştuğu
- Öğrenme nesnesi türündeki DITA kaynak dosyalarında kullanılan konu türlerinin learningOverview, learningContent,learningSummary, learningAssessment türlerinden oluştuğu
- Temel etkilesim alanlarının lcInteraction, lcTrueFalse, lcSingleSelect, lcMultipleSelect alanlarından oluştuğu
- Etkilesim elemanlarının lcOuestion, lcAnswerOptionGroup, lcAnswerOption, lcAnswerContent, lcFeedback, lcCorrectResponse etiketlerinden oluştuğu
- Harita alanı elemanlarının; learningOverviewRef, learningContentRef, learningSummaryRef, learningPostAssessmentRef referanslarından oluştuğu
- Sunum oluşturmak için kullanılacak harita elemanlarının; presentation-map, slide-set, slide href=" olduğunu
- Task konu türünün adım adım yönergelerden oluşan içerikler için kullanılacağını ve elemanlarının kullanımını
- Reference konu türünün hangi amaçla kullanılabileceğini ve nasıl kullanılacağını

• Sunum hazırlamak için gereken etiketlerin; slidenote, slidebody, slide olduğunu ve kullanım durumlarını

#### **Sonraki Ünite**

Bir sonraki ünitede, kılavuzda anlatılanları uygulayabileceğiniz kılavuzun kaynak dosyalarına nereden erişebileceğinizi öğreneceksiniz.

# <span id="page-58-0"></span>**Bölüm 5**

# **Örnek İçerik**

# **Başlıklar:**

- *[Örnek İçeriğe Nasıl Erişilir?](#page-59-0)*
- *[DITA ile Sunum Hazırlama](#page-61-0) [Örneği](#page-61-0)*
- *[Örnek İçeriğin Derlenmesi](#page-64-0)*
- *[Nereden Başlamalı?](#page-64-1)*

# <span id="page-59-0"></span>**Örnek İçeriğe Nasıl Erişilir?**

DITA etiketleri arasında yer alan üstveri(metadata) etiketleri, eğitim içeriği hazırlanmasında önemli işlevlere sahiptir.

Bu kılavuz boyunca DITA'nın ne olduğu, nereden edinilebileceği, DITA biçemindeki kaynak dosyaları düzenlemek ve diğer biçemlere çevirebilmek için hangi araçların kullanılabileceği ve tüm bunların yardımıyla eğitim materyallerinin nelere dikkat edilerek hazırlanacağı açıklanmaya çalışıldı. Ancak böyle bir konuyu öğrenirken çoğu zaman öğrenmenin pekişmesi için bir yandan uygulama da yapmak gerekir.

Kılavuzda anlatılanların da kalıcılığının sağlanması için, örnek olarak incelenebilecek bir materyalin bulunması oldukça faydalı olacaktır. Böylelikle kılavuzda anlatılan konular doğrudan bu örnek materyal üzerinden incelenebilir, gerekli uygulamalar kullanılarak anlatılan işlemler örnek materyal üzerinde denenebilir. Bu amaç doğrultusunda, takip etmekte olduğunuz bu kılavuz aynı zamanda kendi içinde anlatılan konulara verilebilecek bir örnek içerik olarak tasarlanıp hazırlanmıştır. Yani kılavuz hazırlanırken yine kılavuzda anlatılan araçlar ve dosya biçemleri kullanılmış, anlatılan kurallara uyularak içerik geliştirilmiştir.

Kılavuzda takip ettiğiniz konular kapsamında bir örnek içerik sağlayan bu kılavuzun kaynak dosyaları da Creative Commons BY-SA lisansıyla lisanslanmış olup, internette Özgür Yazılım Akademisi eğitim sitesinde erişilebilir durumdadır. Eğitim materyalleri hazırlarken de iyi bir referans olabilecek olan bu kaynak dosyalarına şu adresten erişerek bilgisayarınıza indirebilirsiniz:

#### *<http://www.ozguryazilimakademisi.com.tr/>*

Kılavuzun DITA biçemindeki kaynak dosyalarının bulunduğu sıkıştırılmış dosyayı bilgisayarınıza indirdikten sonra, bir dizinin içine açmalısınız. Bu dosyayı bir dizinin içine açtığınızda aşağıdaki gibi bir dizin yapısıyla dosya ve dizinler yerleşmiş olacaktır.

```
arac seti
    arac_seti.ditamap
     arac_setinin_kullanimi
        │   │   ├── amaclar.dita
        - arac_setinin_kullanimi.ditamap
        - beni¯oku.txt¯
        - dege\overline{r}lendirme.dita
         │   │   ├── genel_bilgi.dita
         giris.dita
        │   │   ├── icerik_ant_betigi_ile_cikti_uretmek.dita
        │   │   ├── icerik_arac_setinin_kullanimi.dita
        │   │   ├── icerik_surum_takip_sistemi.dita
        │   │   └── ozet.dita
     arac setinin yuklenmesi
         amaclar.dita
        │   │   ├── arac_setinin_yuklenmesi.ditamap
        │   │   ├── beni_oku.txt
        ∙ degerlendirme.dita
        │   │   ├── genel_bilgi.dita
         giris.dita
        ↑icerik_arac_setinin_yuklenmesi.dita
          imgditagui.jpg
         ozet.dita
     beni oku.txt
     kullanilacak_editorler
```
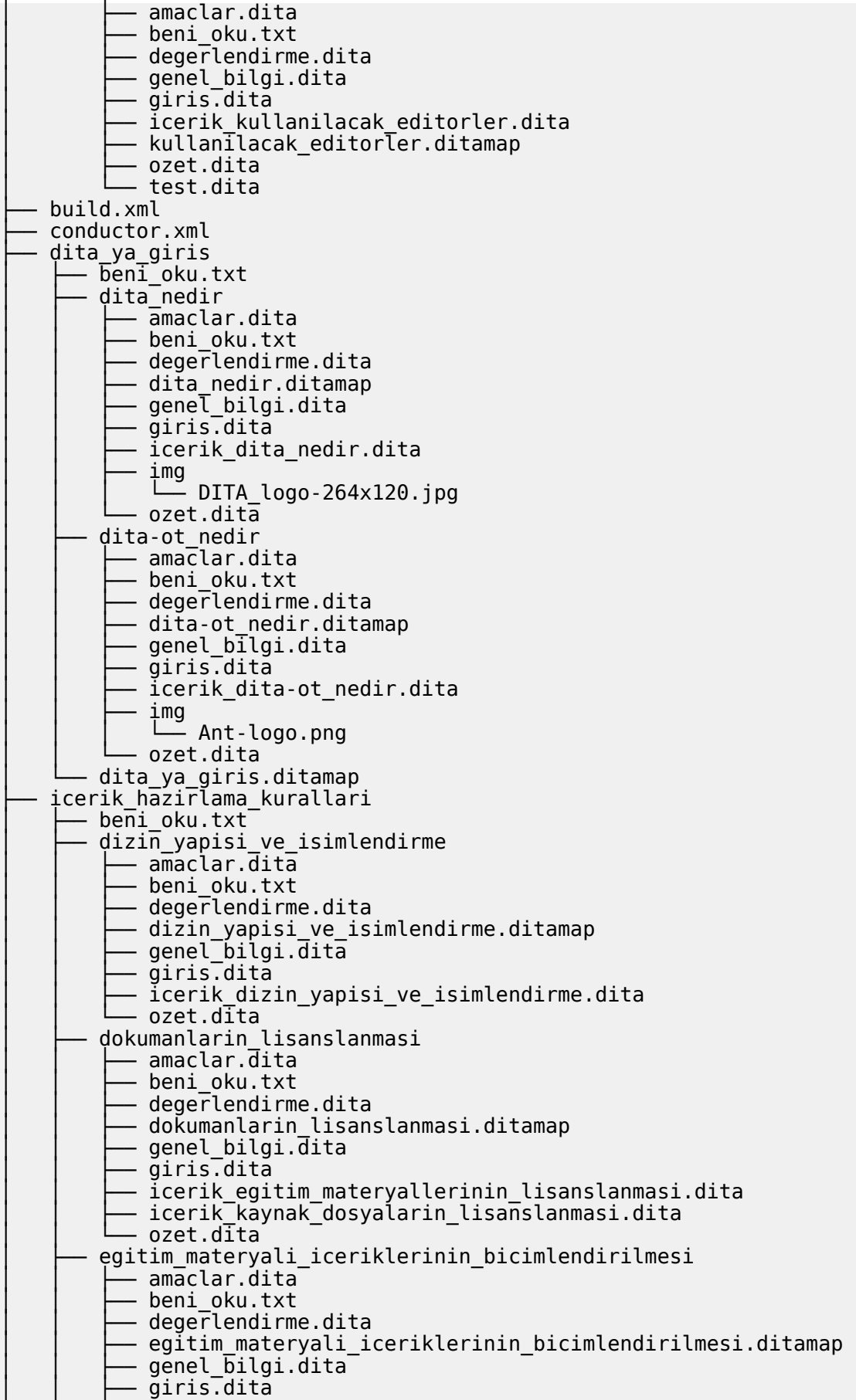

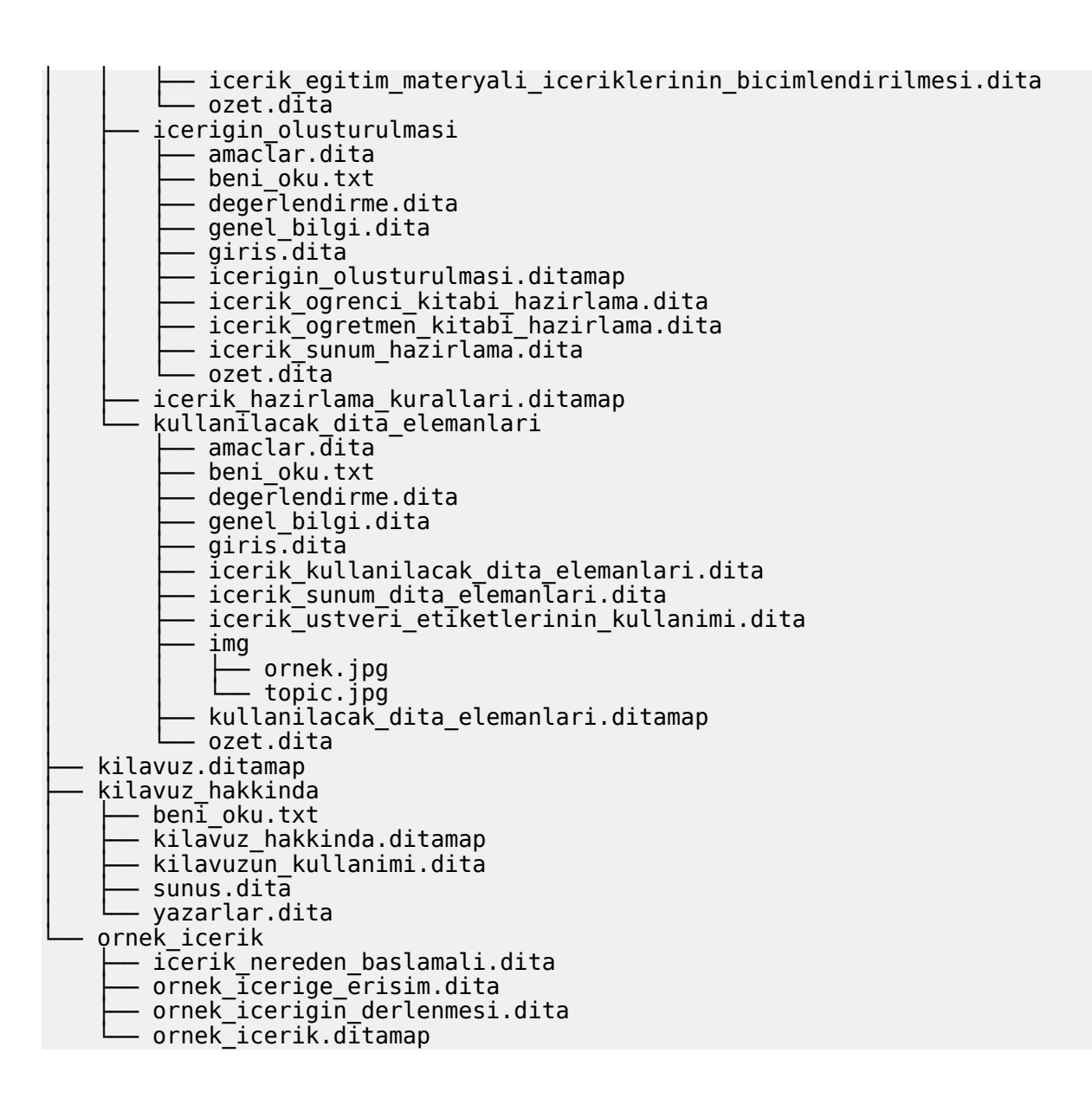

# <span id="page-61-0"></span>**DITA ile Sunum Hazırlama Örneği**

Kılavuzun ilgili bölümlerinde anlatıldığı gibi, DITA biçeminde, sunum etiketleri kullanılarak hazırlanan dosyalardan Slidy biçeminde sunum üretmek mümkündür.

DITA ile sunum hazırlamak için oluşturulmuş örnek sunumun DITA biçemindeki dosyalarının içeriğini inceleyebilirsiniz. Örnek sunum için bir adet ".ditamap" uzantılı DITA harita dosyası ve 3 adet ".dita" uzantılı DITA dosyası bulunmaktadır.

```
Slidy Biçeminde Sunum Üretilebilecek Örnek DITA Haritası:
dita_ile_sunum_hazirlamak.ditamap
```

```
<?xml version="1.0" encoding="UTF-8"?>
<!DOCTYPE presentation-map PUBLIC "-//Ozgur Yazilim A.S.//DTD
 DITA 1.2 Presentation//EN"
  "/usr/share/dita/plugins/com.ozguryazilim.presentation/dtd/
presentation-map.dtd">
<presentation-map title="dita_ile sunum hazirlamak" >
  <title>DITA İle Sunum Hazırlamak</title>
```

```
 <author>Adil Güneş Akbaş</author>
<slide-set>
  <slide href="dita_ile_sunum_1.dita" />
  <slide href="dita_ile_sunum_2.dita" />
  <slide href="dita_ile_sunum_3.dita" />
</slide-set>
</presentation-map>
```
Üstte görülen DITA harita dosyasında 3 adet DITA dosyası işaret edilmektedir. Bu dosyaların içerikleri de aşağıdaki gibidir:

```
Slidy Biçeminde Sunum Üretilebilecek Örnek DITA Dosyaları:
dita_ile_sunum_1.dita
<?xml version="1.0" encoding="UTF-8"?>
<!DOCTYPE slide PUBLIC "-//Ozgur Yazilim A.S.//DTD DITA 1.2
 Slide//EN" 
"/usr/share/dita/plugins/com.ozguryazilim.presentation/dtd/
slide.dtd">
<slide id="dita_ile_sunum_1">
   <title>DITA İle Sunum Hazırlamak</title>
   <abstract>DITA İle Sunum Hazırlamak adlı sunumun ilk sayfası</
abstract>
   <slidebody>
     <p>DITA ile ürettiğimiz içerikten PDF, HTML, ODT gibi
  biçemlerde belgeler üretebiliyoruz. Peki ya sunum dosyaları?</
p <ul>
       <li>DITA, üretilen içeriklerden farklı biçemlerde belgeler
  üretilebilmesine olanak sağlayan esnek bir standarttır.</li>
       <li>OASIS tarafından yayınlanan DITA standardının son
  sürümünde herhangi bir sunum biçemi desteklenmemektedir.</li>
       <li>Ancak DITA'nın genişletilebilir bir standart olması,
  üzerine eklemeler yapılarak farklı dosya biçemlerinin de
  desteklenebilir hale gelmesini mümkün kılmaktadır.</li>
       <li>DITA tanımlamasına eklenen yeni alanlarla DITA
  içeriğinden sunum dosyaları üretmek mümkün olabilmektedir.</li>
    \langle \bar{u} \rangle </slidebody>
   <slidenote>
     <p>Bu alana, hazırlanılan sunumla ilgili notlar
  yazılabilmektedir. Bu notlar, sunum içeriğine dahil olmazlar.
  Sadece sunumu yapan kişi tarafından görülebilirler.</p>
   </slidenote>
</slide>
```
**Slidy Biçeminde Sunum Üretilebilecek Örnek DITA Dosyaları: dita\_ile\_sunum\_2.dita**

```
<?xml version="1.0" encoding="UTF-8"?>
<!DOCTYPE slide PUBLIC "-//Ozgur Yazilim A.S.//DTD DITA 1.2
 Slide//EN"
```

```
"/usr/share/dita/plugins/com.ozguryazilim.presentation/dtd/
slide.dtd">
<slide id="dita_ile_sunum_2">
   <title>DITA İle Sunum Hazırlamak</title>
  <abstract>DITA İle Sunum Hazırlamak adlı sunumun ikinci
 sayfası</abstract>
  <slidebody>
     <p><b>Slidy: </b>W3C tarafından geliştirilen ve
  yayınlanan, HTML tabanlı, tarayıcılardan başka bir araca
  gereksinim duymadan sunum yapılabilmesini sağlayan bir sunum
  standardıdır.</p>
     <ul>
       <li>Slidy biçeminde hazırlanan sunumlar, tarayıcı türünden
  bağımsız olarak kullanılabilmektedir.</li>
       <li>DITA standardının son sürümü Slidy sunumları
 üretebilmek için doğrudan bir altyapı sunmamaktadır. Fakat
 DITA'nın tanımlama dosyalarına yapılacak eklemeler ve DITA
 dosyalarından diğer biçemlerde belge üretmeye yardımcı olan
 DITA Open Toolkit aracına eklenecek bir eklentiyle, DITA
  biçemindeki dosyalardan Slidy sunumları üretebilmek mümkün
 olmaktadır.</li>
       <li>DITA tanımlama dosyalarına Slidy ile ilgili
 alanlar eklenmiş ve DITA Open Toolkit'in bu alanları tanıyıp
  işleyebileceği bir eklenti geliştirilmiştir.</li>
     </ul>
  </slidebody>
  <slidenote>
    <p><p> </slidenote>
</slide>
```
#### **Slidy Biçeminde Sunum Üretilebilecek Örnek DITA Dosyaları: dita\_ile\_sunum\_3.dita**

```
<?xml version="1.0" encoding="UTF-8"?>
<!DOCTYPE slide PUBLIC "-//Ozgur Yazilim A.S.//DTD DITA 1.2
 Slide//EN" 
"/usr/share/dita/plugins/com.ozguryazilim.presentation/dtd/
slide.dtd">
<slide id="dita_ile_sunum_3">
  <title>DITA İle Sunum Hazırlamak</title>
  <abstract>DITA İle Sunum Hazırlamak adlı sunumun üçüncü
 sayfası</abstract>
  <slidebody>
     <p>DITA Araç Seti yardımıyla DITA biçeminde sunum hazırlayıp
  Slidy biçemine çevirmek oldukça kolaydır.</p>
     <ul>
       <li>Slidy biçemindeki sunumun sayfalarını oluşturacak olan
  ".dita" uzantılı dosyalar oluşturulur ve ".ditamap" uzantılı
 bir DITA haritasıyla birbirine bağlanır. Oluşturulan dosyalarda
 DITA tanımlama dosyalarına eklenmiş olan sunum etiketleri
kullanılmalıdır.</li>
```

```
 <li>DITA Araç Seti sistemde kurulu olmalıdır. Pardus
 işletim sistemi için bu araç setini kurmak için konsoldan şu
 komutun verilmesi yeterlidir:</li></ul>
       <pre>sudo pisi it dita-ot</pre>
       <ul><li>DITA Araç Seti için yazılmış olan build.xml
 dosyasına derlenecek dosya adresi olarak hazırlanan DITA harita
 dosyasının adresi eklenir.</li>
       <li>Konsoldan build.xml dosyasının bulunduğu dizine
 geçilerek şu komut verilir:</li>
    \langle/ul>
     <pre>ant-dita</pre>
  </slidebody>
  <slidenote>
    <p><p> </slidenote>
</slide>
```
# <span id="page-64-0"></span>**Örnek İçeriğin Derlenmesi**

Kılavuzumuzun "Örnek İçerik" başlıklı son bölümünün ilk ünitesinde, kılavuzda anlatılanların uygulanabileceği bir örnek içerik olarak kılavuzun kendisine nasıl erişilebileceği anlatılmıştı. Bu ünitede ise DITA araç seti kullanılarak örnek içerik olarak sunulan DITA dosyalarından farklı biçemlerde çıktıların nasıl üretilebileceği ele alınıyor.

Ant Betiği Kullanarak Örnek İçeriğin Derlenmesi

Ant yardımıyla özelleştirilmiş çıktılar üretebilirsiniz.

- a) Konsoldan kılavuzun bulunduğu dizine geçiniz.
- b) Aşağıdaki komutu yazın ve enter'a basın.

ant-dita

Kılavuzun bulunduğu dizinde 'output' adında bir dizin daha oluşacaktır. Output dizininin altında ise egitim-kilavuz.pdf'den oluşan kılavuzu inceleyebilirsiniz.

## <span id="page-64-1"></span>**Nereden Başlamalı?**

Kılavuzun diğer bölümlerinde anlatılan bilgiler ışığında, DITA biçeminde eğitim materyalleri hazırlamak için nereden başlamalı?

Eğitim içeriği hazırlarken şu sıralamayı dikkate alabilirsiniz:

- **1.** İçerik analizi yapmalısınız:
	- Konu belirlenir.
	- Konu ile ilgili kaynak araştırması yapılır.
	- Konu ile ilgili veriler süzgeçten geçirilir.
	- Elde edilen verilerin sıralaması yapılır.
	- Veriler ek materyallerle zenginleştirilir.
- **2.** Oluşturacağınız üniteler için bir konu türü belirlemelisiniz (Örneğin, öğrenme nesnesi).
- **3.** DITA araç setini edinmelisiniz (bkz. Bölüm 3/1).
- **4.** Oluşturacağınız materyallerin niteliğini belirlemelisiniz (Öğrenci kitabı, öğretmen kitabı vs.).
- **5.** Araç seti kullanımını öğrenmelisiniz (bkz. Bölüm 3/2)
- **6.** Kendinize bir editör seçmelisiniz (bkz. Bölüm 3/3)
- **7.** Eğer grafik arayüzüne sahip bir editör seçmediyseniz, örnek içerikten faydalanabilirsiniz.
- **8.** Oluşturduğunuz dita dosyalarını derlemek için ant betiği hazırlamalısınız. Kıavuzda yer alan örnek ant betiğinden faydalanabilirsiniz. Yapmanız gereken kendinize uygun doğru parametreleri girmenizdir (bkz. Bölüm 3/2). Burada değiştireceğiniz parametreler şunlardır;
	- Proje dosyanızın olduğu dizini belirtmelisiniz.
	- Çıktılarınızın, kayıt ve geçici dosyaların tutulacağı dizini belirtmelisiniz.
	- ditamap dosyanızın bulunduğu dizini belirtmelisiniz.
	- Hangi türde çıktı alacağınızı belirtmelisiniz.
	- Bu dosyayı xml uzantısı ile kaydedip dosyalarınızın bulunduğu dizine yerleştirmelisiniz.
	- Çıktı alacağınız zaman ise dosyalarınızın bulunduğu dizine gidip ant-dita yazmanız yeterli olacaktır. Oluşturulan çıktılar, belirttiğiniz çıktı dizininde tutulacaktır.